# **SpatialDM Documentation**

*Release 0.1.0*

**Zhuoxuan Li**

**Jun 30, 2023**

# **MAIN**

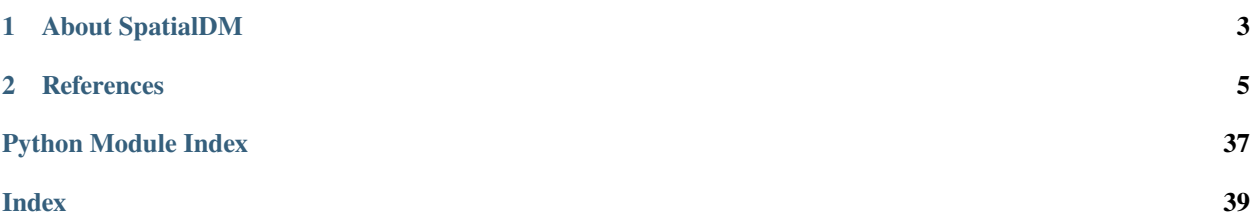

### **CHAPTER**

# **ABOUT SPATIALDM**

<span id="page-6-0"></span>SpatialDM (Spatial Direct Messaging, or Spatial co-expressed ligand and receptor Detected by Moran's bivariant extension) is a statistical model and toolbox to identify the spatial co-expression (i.e., spatial association) between a pair of ligand and receptor.

Uniquely, SpatialDM can distinguish co-expressed ligand and receptor pairs from spatially separating pairs, and identify the spots of interaction.

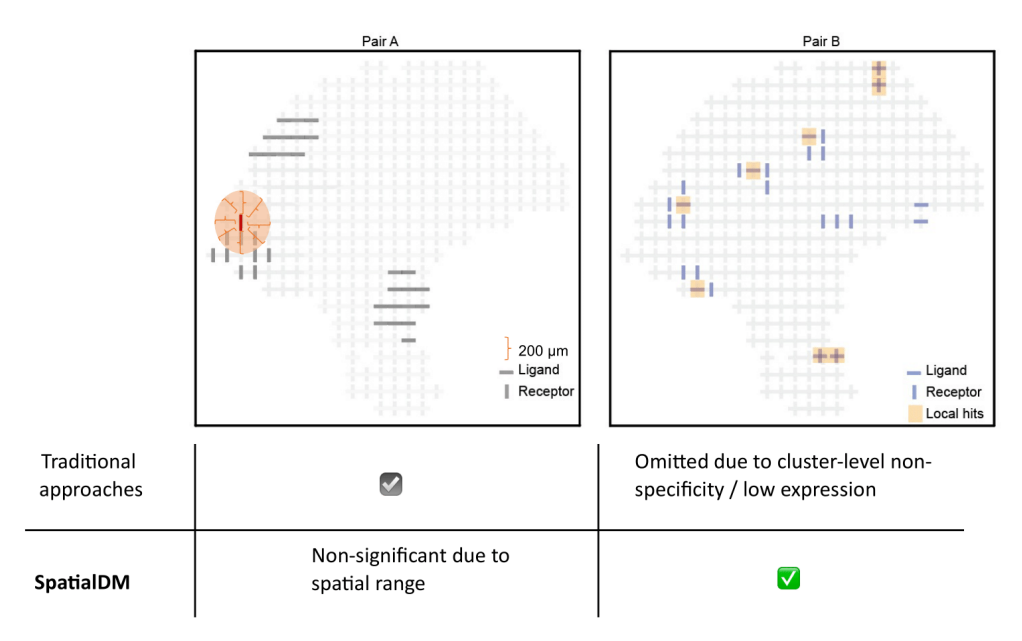

With the analytical testing method, SpatialDM is scalable to 1 million spots within 12 min with only one core.

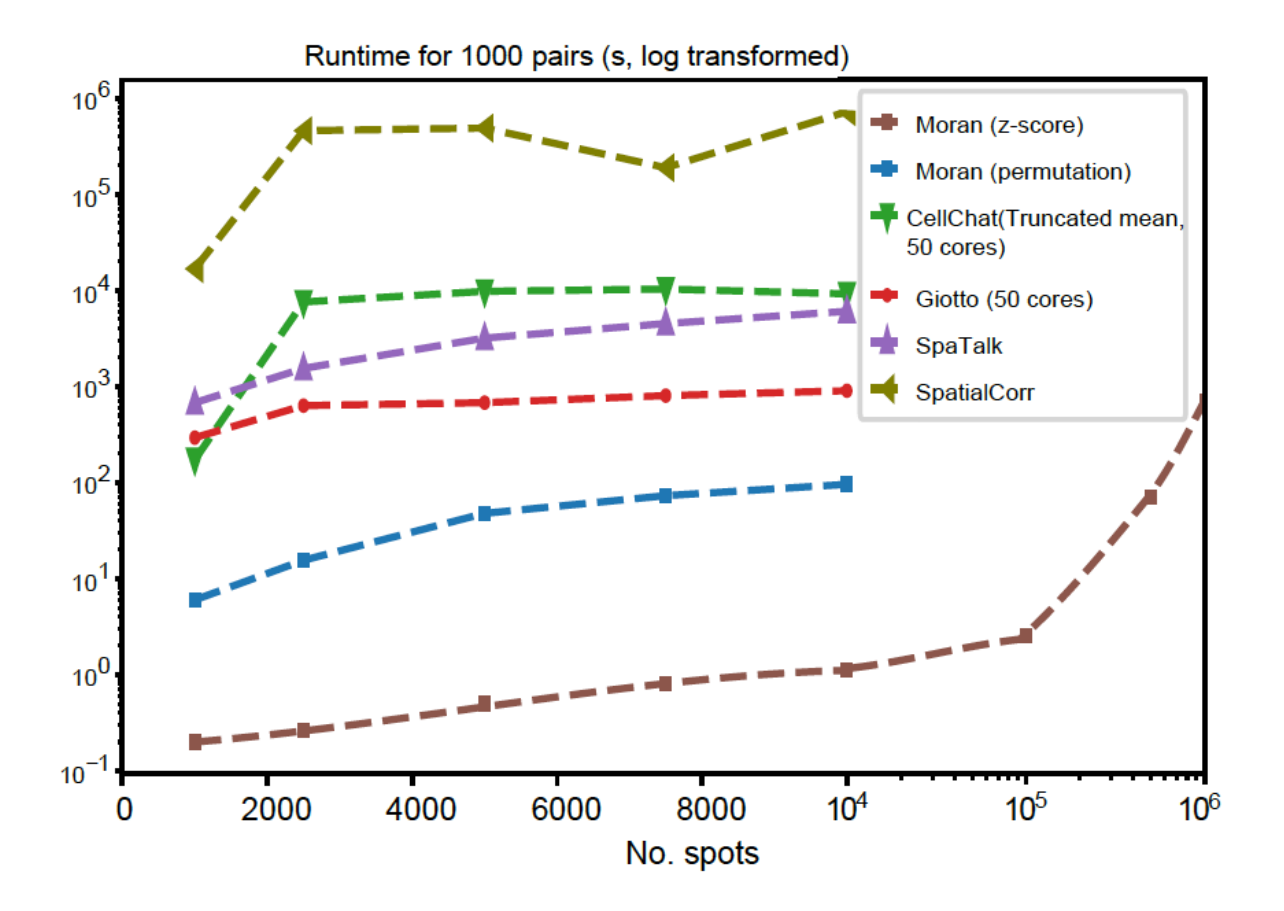

#### **SpatialDM comprises two main steps:**

- 1) global selection with spatialdm\_global to identify significantly interacting LR pairs;
- 2) local selection with spatialdm\_local to identify local spots for each interaction.

Please refer to our tutorials for details:

- *[Permutation-based SpatialDM \(Recommended for small datasets, <10k spots\)](#page-10-0)*.
- *[Differential analyses of whole interactome among varying conditions](#page-22-0)*.

### **CHAPTER**

# **REFERENCES**

<span id="page-8-2"></span><span id="page-8-0"></span>SpatialDM manuscript with more details is available on [bioRxiv](https://www.biorxiv.org/content/10.1101/2022.08.19.504616v1/) now and is currently under review.

# **2.1 Installation**

SpatialDM is available through [PyPI.](https://pypi.org/project/SpatialDM/) To install, type the following command line and add -U for updates:

```
pip install -U SpatialDM
```
Alternatively, you can install from this GitHub repository for latest (often development) version by the following command line:

```
pip install -U git+https://github.com/leeyoyohku/SpatialDM
```
<span id="page-8-1"></span>Installation time: < 1 min

# **2.2 API**

#### **Import SpatialDM as::**

import spatialdm as sdm

# **2.2.1 Datasets**

The *spatialdm.datasets* module provides functions for loading and accessing spatial transcriptomics datasets. The following datasets are currently available:

- *dataset.melanoma()*: Sample 1 rep 2 human melanoma slide from Thrane's melanoma dataset.
- *dataset.SVZ()*: Mouse sub-ventricular zone (SVZ) from Eng's seqfish+ dataset.
- *dataset.A1()*: Adult colon with colorectal cancer or IBD, pcw: Adult.
- *dataset.A2()*: Adult colon with colorectal cancer or IBD, pcw: Adult.
- *dataset.A3()*: Fetal colon, pcw: 12PCW.
- *dataset.A4()*: Fetal colon, pcw: 19PCW.
- *dataset.A6()*: Fetal small intestine, pcw: 12PCW.
- *dataset.A7()*: Fetal small intestine, pcw: 12PCW.
- *dataset.A8()*: Fetal small intestine, pcw: 12PCW.

• *dataset.A9()*: Fetal small intestine, pcw: 12PCW.

### **2.2.2 Usage**

To use the *spatialdm.datasets* module, simply import it as follows:

from spatialdm.datasets import dataset

Then, you can load a dataset using the corresponding function. For example, to load the melanoma dataset:

```
adata = dataset.melanoma()
```
This will return an *anndata* object containing the expression data for the melanoma dataset in *.X*, the cell type decomposition values in *.obs*, and the spatial coordinates in *.obsm['spatial']*.

# **2.3 Release History**

### **2.3.1 TODO**

- support cache for downloaded h5ad data
- rename local\_permI to local\_permI\_L (also global)
- tentatively: make new adata with LR genes only (if raw exist, other make raw)

### **2.3.2 Version 0.1.0 (15/04/2023)**

- Minor fix with supporting sparse matrix for *adata.X*
- Disabled the output of local permutaiton data in notebook
- More efficient KNN graph construction, with obsp elements into sparse matrix
- Added LR data into package
- Minor fix concat\_obj() function
- Minor updates on notebooks: SpatialDE limited one CPU; diff-test only z-score
- Suggest adding *adata.obsm['celltypes']* dataframe to replace *adata.obs*

### **2.3.3 Version 0.0.8 (14/03/2023)**

• SpatialDM wrapped into AnnData object, fixed typos

### **2.3.4 Version 0.0.1 (11/08/2022)**

• Alpha version of SpatialDM released

# <span id="page-10-0"></span>**2.4 Permutation-based selection in the melanoma data**

```
[1]: import os
    import pandas as pd
    import numpy as np
    import anndata as ann
    import spatialdm as sdm
    from spatialdm.datasets import dataset
    import spatialdm.plottings as pl
    import matplotlib.pyplot as plt
    print("SpatailDM version: %s" %sdm.__version__)
```
Data type cannot be displayed: application/javascript, application/vnd.holoviews\_load.v0+json

Data type cannot be displayed: application/javascript, application/vnd.holoviews\_load.v0+json

```
SpatailDM version: 0.0.7
```
The melanoma dataset from Thrane, et al. was publicly available, and we obtained raw counts, pre-processed log counts, and spatial coordinates from Matt Stone [\(Git repository\)](https://github.com/msto/spatial-datasets). For easier reuse, we included them in an anndata object which can be loaded directly in SpatialDM Python package.

```
[3]: adata = dataset.melanoma()
```

```
/home/yoyo/miniconda2/envs/CC/lib/python3.9/site-packages/anndata/_core/anndata.py:121:␣
˓→ImplicitModificationWarning: Transforming to str index.
  warnings.warn("Transforming to str index.", ImplicitModificationWarning)
```
The anndata object contains the following: log-transformed expression in adata.X, raw expression in adata.raw, cell types computed by RCTD in adata.obs, and spatial coordinates in adata.obsm['spatial']

# **2.4.1 SpatialDM object and preprocessing**

We generate a suitable weight matrix for the SpatialDM object at first. Here considering the scale of the spatial coordinates and spot-spot distance (200 micrometers here), we set radial basis kernel parameter  $l = 1.2$ , and trimmed all weights < 0.2 (cutoff) to match the normal range of CCC (200 micrometers, 1 spot away from the sender cell here)

**Note** Alternative to the cutoff parameter, we can set n\_neighbors to around 8 to restrain the range of CCC.

```
[5]: sdm.weight_matrix(adata, l=1.2, cutoff=0.2, single_cell=False) # weight_matrix by rbf<sub>\omega</sub>
      ˓→kernel
```

```
/home/yoyo/miniconda2/envs/CC/lib/python3.9/site-packages/sklearn/utils/validation.py:70:
\rightarrow FutureWarning: Pass n_neighbors=6 as keyword args. From version 1.0 (renaming of 0.
˓→25) passing these as positional arguments will result in an error
 warnings.warn(f"Pass {args_msg} as keyword args. From version "
```
#### **Note**

If the scale of the spatial coordinates is larger (e.g. several thousand in the intestinal example) or smaller, or when the spot-spot distance varies (which is common for different platforms), the l can be very different. It's a crucial step to determine a suitable l to match the biological context. We recommend the following plotting to check the resulting weight matrix from the previous step. If needed, users can run weight\_matrix iteratively to decide the most optimal l and cutoff.

```
[6]: # visualize range of interaction
    import matplotlib.pyplot as plt
    plt.figure(figsize=(3,3))
    # plt.scatter(adata.obsm['spatial'][:,0], adata.obsm['spatial'][:,1],
    # c=adata.obsp['weight'][50])
    plt.scatter(adata.obsm['spatial'][:,0], adata.obsm['spatial'][:,1],
                c=adata.obsp['weight'].A[50])
```
[6]: <matplotlib.collections.PathCollection at 0x7fd4b64386d0>

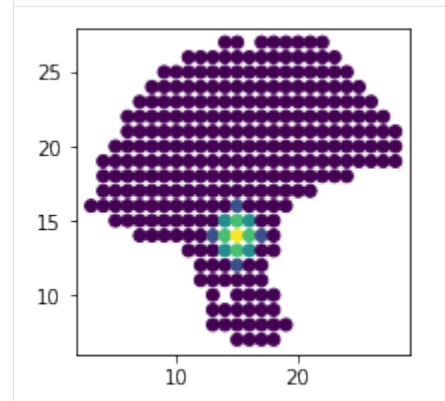

Next step is to extract valid LR pairs from the database (by default, we use CellChatDB). Filtering out sparsely expressed ligand or receptor (e.g. 3) can help us get more interpretable results later.

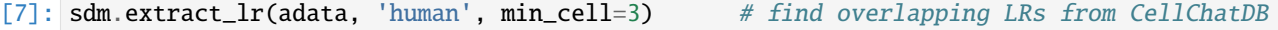

### **2.4.2 Global and local selection (permutation approach)**

It is a crucial step to identify dataset-specific interacting LR pairs (global selection) for ensuring quality analysis and reliable interpretation of the putative CCC. With high computation efficiency, SpatialDM can complete global selection in seconds.

```
[13]: import time
```

```
start = time.time()sdm.spatialdm_global(adata, 1000, specified_ind=None, method='both', nproc=1) \#˓→global Moran selection
sdm.sig_pairs(adata, method='permutation', fdr=True, threshold=0.1) \# select.
˓→significant pairs
print("%.3f seconds" %(time.time()-start))
100%|| 1000/1000 [00:06<00:00, 155.27it/s]
8.346 seconds
```
We used fdr corrected global p-values and a threshold FDR < 0.1 (default) to determine which pairs to be included in the following local identification steps. There are 103 pairs being selected in this data.

```
[14]: print(adata.uns['global_res'].selected.sum())
     adata.uns['global_res'].sort_values(by='fdr').head()
```
103

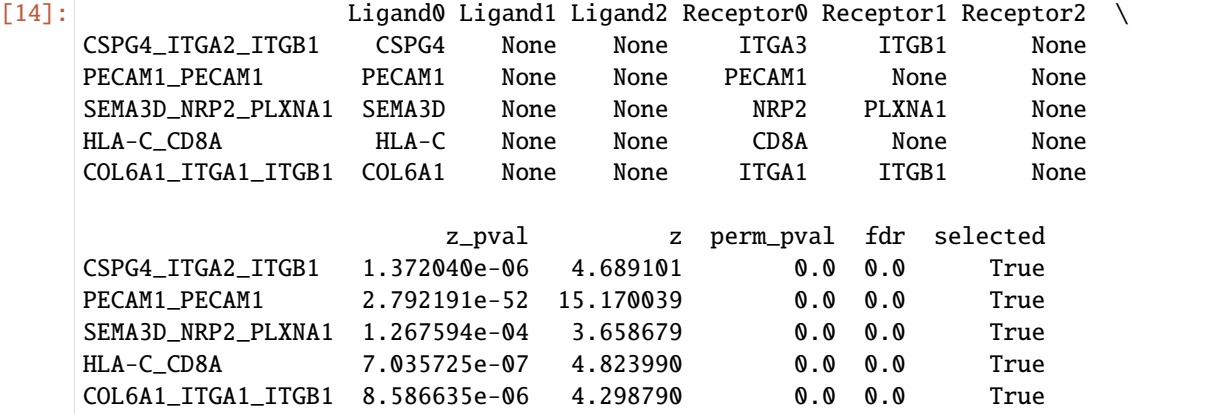

Local selection is then carried out for the selected 103 pairs to identify where the LRI take place, in a single-spot resolution.

```
[15]: start = time.time()
     sdm.spatialdm_local(adata, n_perm=1000, method='both', specified_ind=None, nproc=1)
      ˓→# local spot selection
     sdm.sig_spots(adata, method='permutation', fdr=False, threshold=0.1) # significant
      ˓→local spots
     print("%.3f seconds" %(time.time()-start))
```
/home/yoyo/miniconda2/envs/CC/lib/python3.9/site-packages/anndata/\_core/raw.py:139:␣ →FutureWarning: X.dtype being converted to np.float32 from int64. In the next version ˓<sup>→</sup>of anndata (0.9) conversion will not be automatic. Pass dtype explicitly to avoid this␣ ˓<sup>→</sup>warning. Pass `AnnData(X, dtype=X.dtype, ...)` to get the future behavour. return anndata.AnnData( 100%|| 1000/1000 [00:00<00:00, 3934.37it/s] 100%|| 1000/1000 [00:00<00:00, 4645.87it/s] 1.115 seconds

By default, local selection is performed for all selected pairs in the previous step.

**Note** Apply an array of integer indices of selected pairs to select\_num to run local selection in selected pairs

The global and local results are easily accessible through global\_res and local\_perm\_p or local\_z\_p

## **2.4.3 Visualize pair(s)**

SpatialDM provides plotting utilities for general summary of global results:

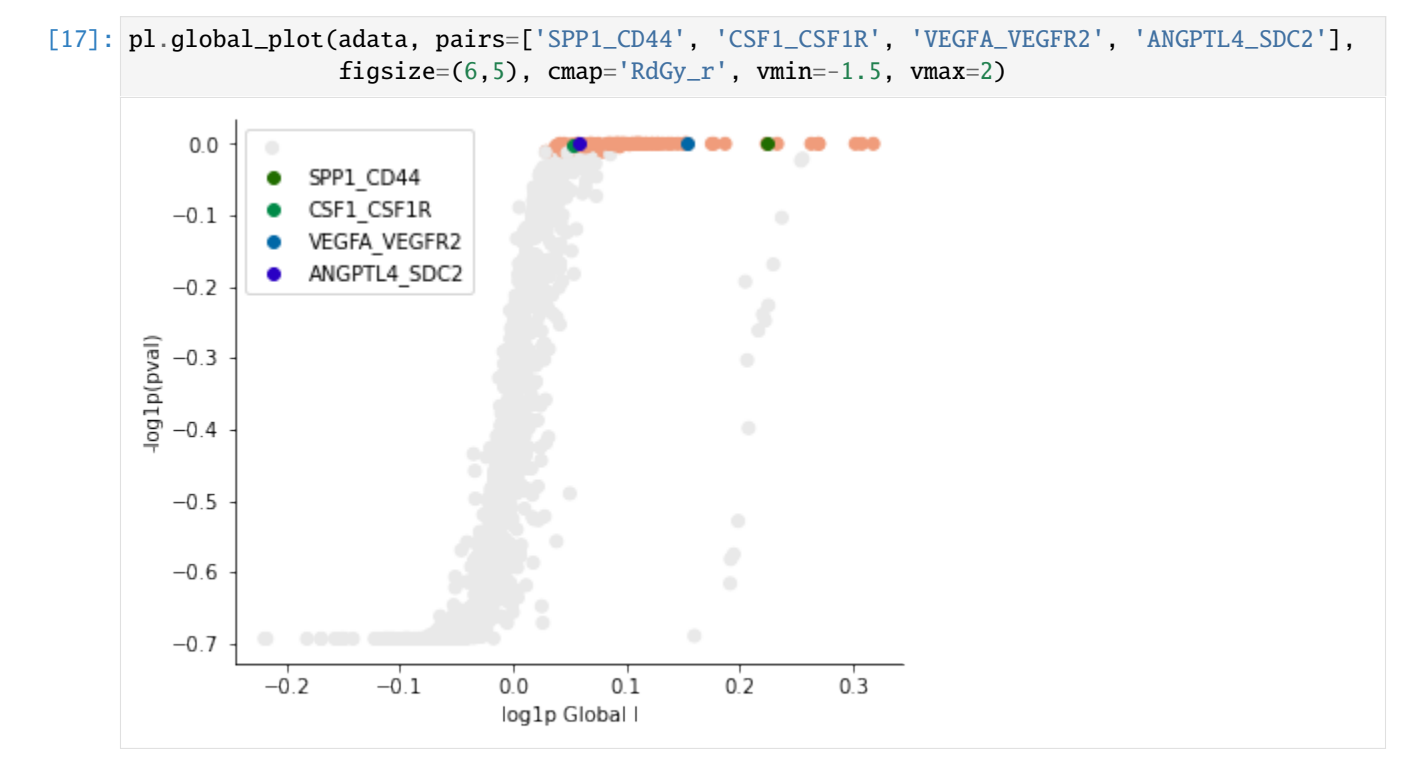

Known melanoma-related pairs were all observed in the selected pairs. It would then be meaningful to investigate the spatial context of their interactions.

```
[18]: # visualize known melanoma pairs
     pl.plot_pairs(adata, ['CSF1_CSF1R', 'VEGFA_VEGFR2', 'CXCL12_CXCR4'], marker='s')
```
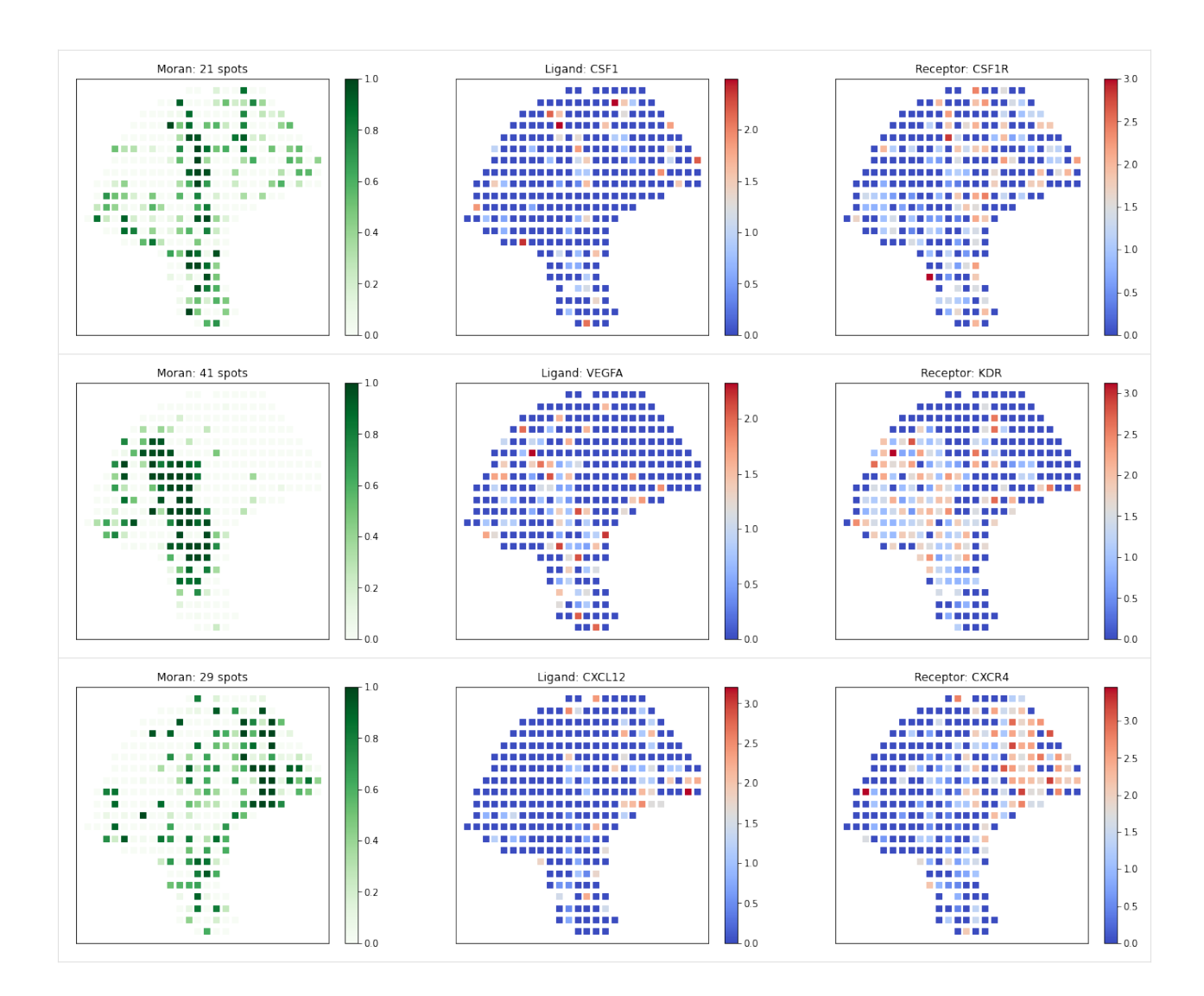

# **2.4.4 Spatial Clustering of Local Spots**

[SpatialDE](https://github.com/Teichlab/SpatialDE) allows clustering of spatially auto-correlated genes. Here, we repurposed SpatialDE to identify spatially auto-correlated interactions by using binary local selection status as input.

#### [19]: import NaiveDE import SpatialDE

Filter out sparse interactions with fewer than 3 identified interacting spots. Cluster into 6 patterns.

```
[20]: # SpatialDE code
```

```
bin_spots = adata.uns['selected_spots'].astype(int)[adata.uns['local_stat']['n_spots']>2]
print(bin_spots.shape[0], " pairs used for spatial clustering")
```

```
103 pairs used for spatial clustering
```
[21]: from threadpoolctl import threadpool\_limits

(continues on next page)

(continued from previous page)

```
with threadpool_limits(limits=1, user_api='blas'):
         results = SpatialDE.run(adata.obsm['spatial'], bin_spots.transpose())
         histology_results, patterns = SpatialDE.aeh.spatial_patterns(
             adata.obsm['spatial'], bin_spots.transpose(), results, C=3, l=3, verbosity=1)
     Models: 0%| | 0/10 [00:00<?, ?it/s]
       0%| | 0/103 [00:00<?, ?it/s]
       0%| | 0/103 [00:00<?, ?it/s]
       0%| | 0/103 [00:00<?, ?it/s]
       0%| | 0/103 [00:00<?, ?it/s]
       0%| | 0/103 [00:00<?, ?it/s]
       0%| | 0/103 [00:00<?, ?it/s]
       0%| | 0/103 [00:00<?, ?it/s]
       0%| | 0/103 [00:00<?, ?it/s]
       0%| | 0/103 [00:00<?, ?it/s]
       0%| | 0/103 [00:00<?, ?it/s]
     iter 0, ELBO: -2.99e+10
     iter 1, ELBO: -1.57e+10, delta_ELBO: 1.42e+10
     iter 2, ELBO: -1.57e+10, delta_ELBO: 4.65e+03
     iter 3, ELBO: -1.57e+10, delta_ELBO: 1.29e+03
     iter 4, ELBO: -1.57e+10, delta_ELBO: 3.45e+00
     iter 5, ELBO: -1.57e+10, delta_ELBO: 4.57e+00
     iter 6, ELBO: -1.57e+10, delta_ELBO: 1.31e+00
     iter 7, ELBO: -1.57e+10, delta_ELBO: 1.17e+00
     iter 8, ELBO: -1.57e+10, delta_ELBO: 3.26e+01
     iter 9, ELBO: -1.57e+10, delta_ELBO: 2.56e+01
     iter 10, ELBO: -1.57e+10, delta_ELBO: 2.93e-01
     iter 11, ELBO: -1.57e+10, delta_ELBO: 4.65e-04
     Converged on iter 11
[22]: plt.figure(figsize=(9,8))
     for i in range(3):
         plt.subplot(2, 2, i + 2)plt.scatter(adata.obsm['spatial'][:,0], adata.obsm['spatial'][:,1], marker = 's',
      \leftrightarrowc=patterns[i], s=35);
         plt.axis('equal')
         pl.plt_util('Pattern \{ \} - \{ \} genes'.format(i, histology_results.query('pattern == @i
      \rightarrow').shape[0] ))
     plt.savefig('mel_DE_clusters.pdf')
```
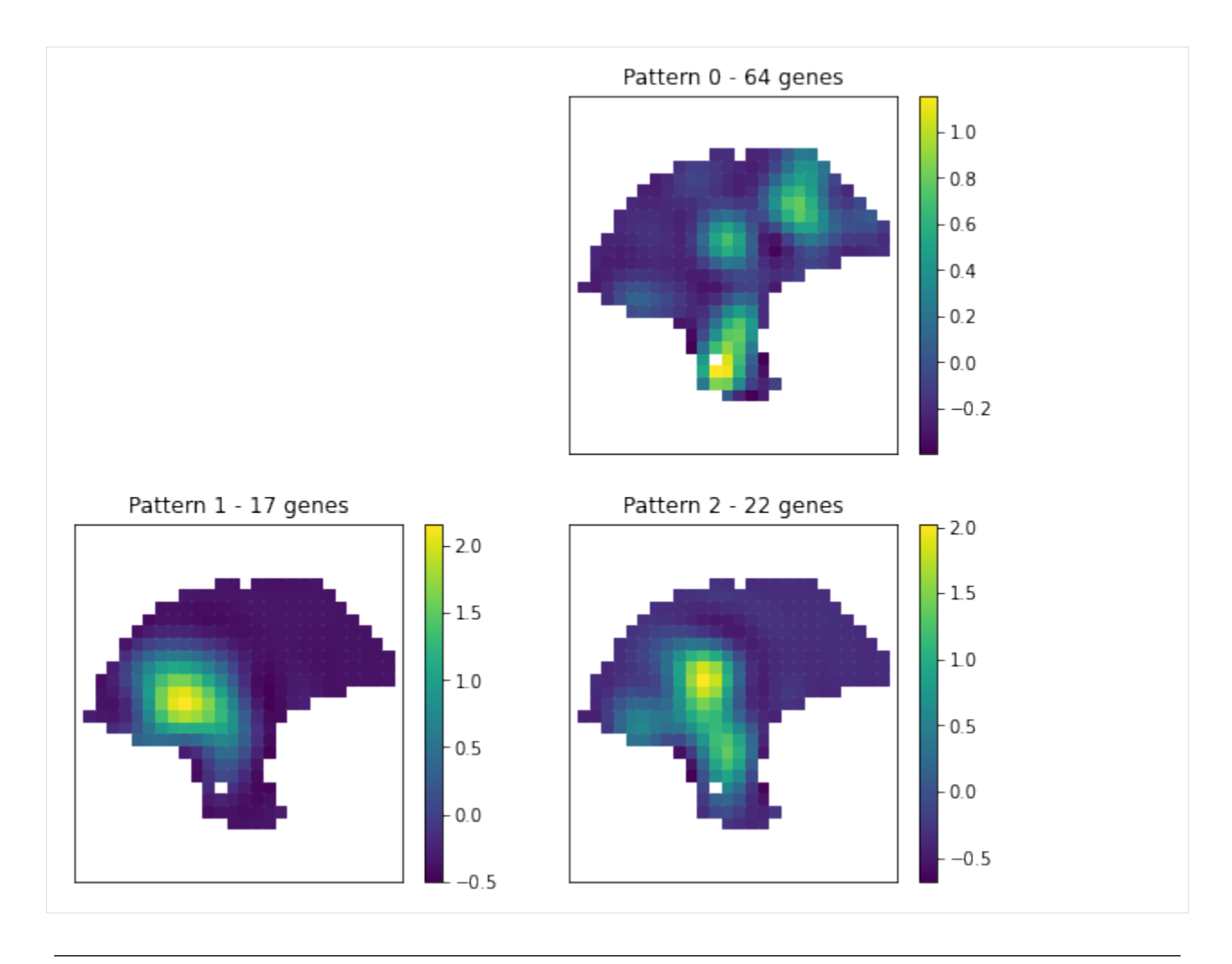

**Note** For detail parameter settings like C and l, please refer to SpatialDE [tutorial](https://github.com/Teichlab/SpatialDE)

SpatialDM provides compute\_pathway function to group a list of interactions based on the pathways they belong. The input can be a dictionary of several lists.

```
[23]: dic=dict()
```

```
for i in histology_results.sort_values('pattern').pattern.unique():
    dic['Pattern_{}'.format(i)]=histology_results.query('pattern == @i').sort_values(
˓→'membership')['g'].values
```
Save the anndata file to retrieve later

```
[25]: adata_out = adata.copy()
     adata_out.uns['local_stat']['local_permI'] = 'None'
     adata_out.uns['local_stat']['local_permI_R'] = 'None'
     sdm.write_spatialdm_h5ad(adata_out, filename='mel_sdm_out.h5ad')
     # sdm.read_spatialdm_h5ad(filename='mel_sdm_out.h5ad')
```
In the dot plot of the lymphoid-associated pattern, we identified CD23 and other immune-related pathways.

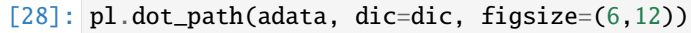

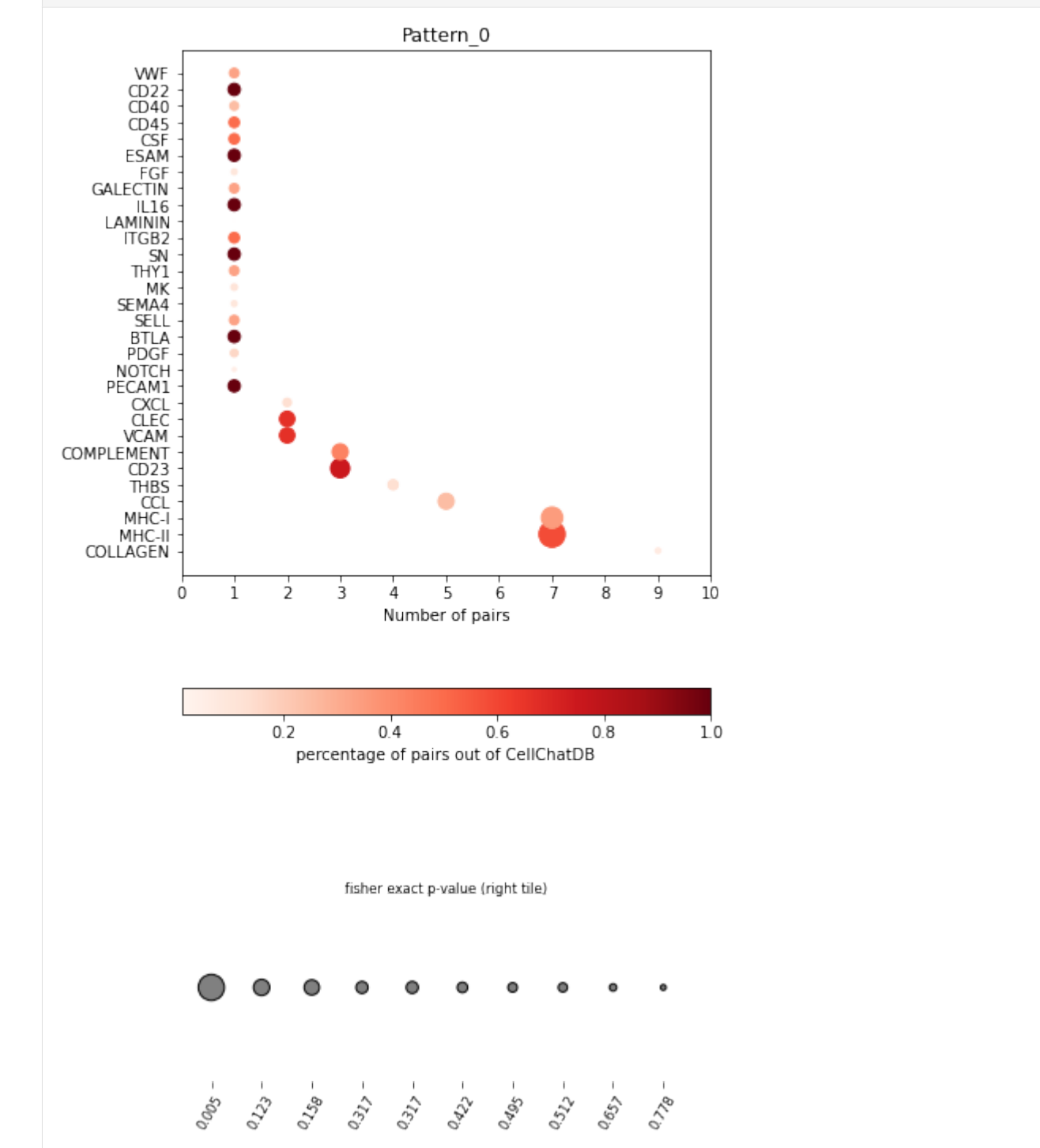

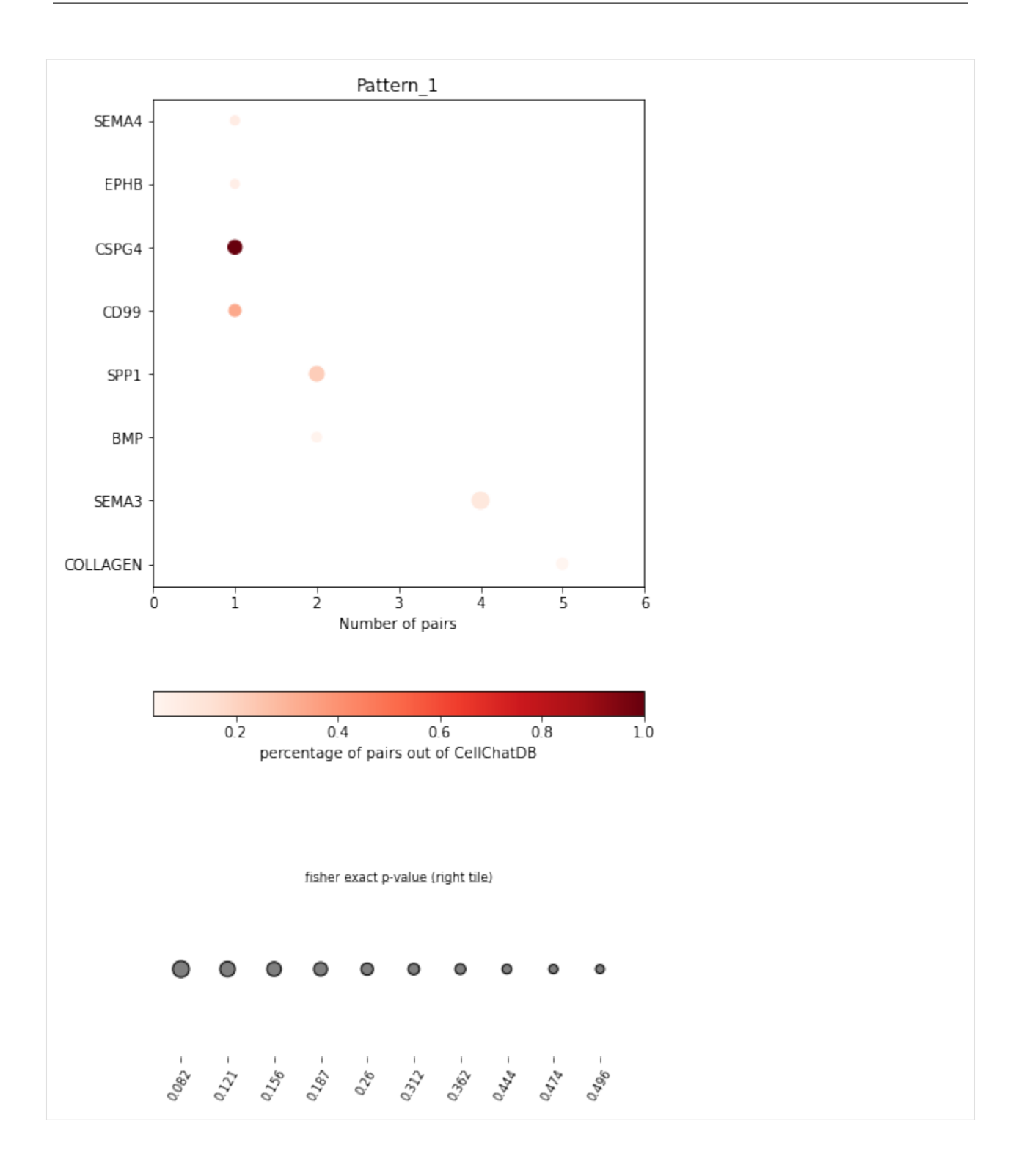

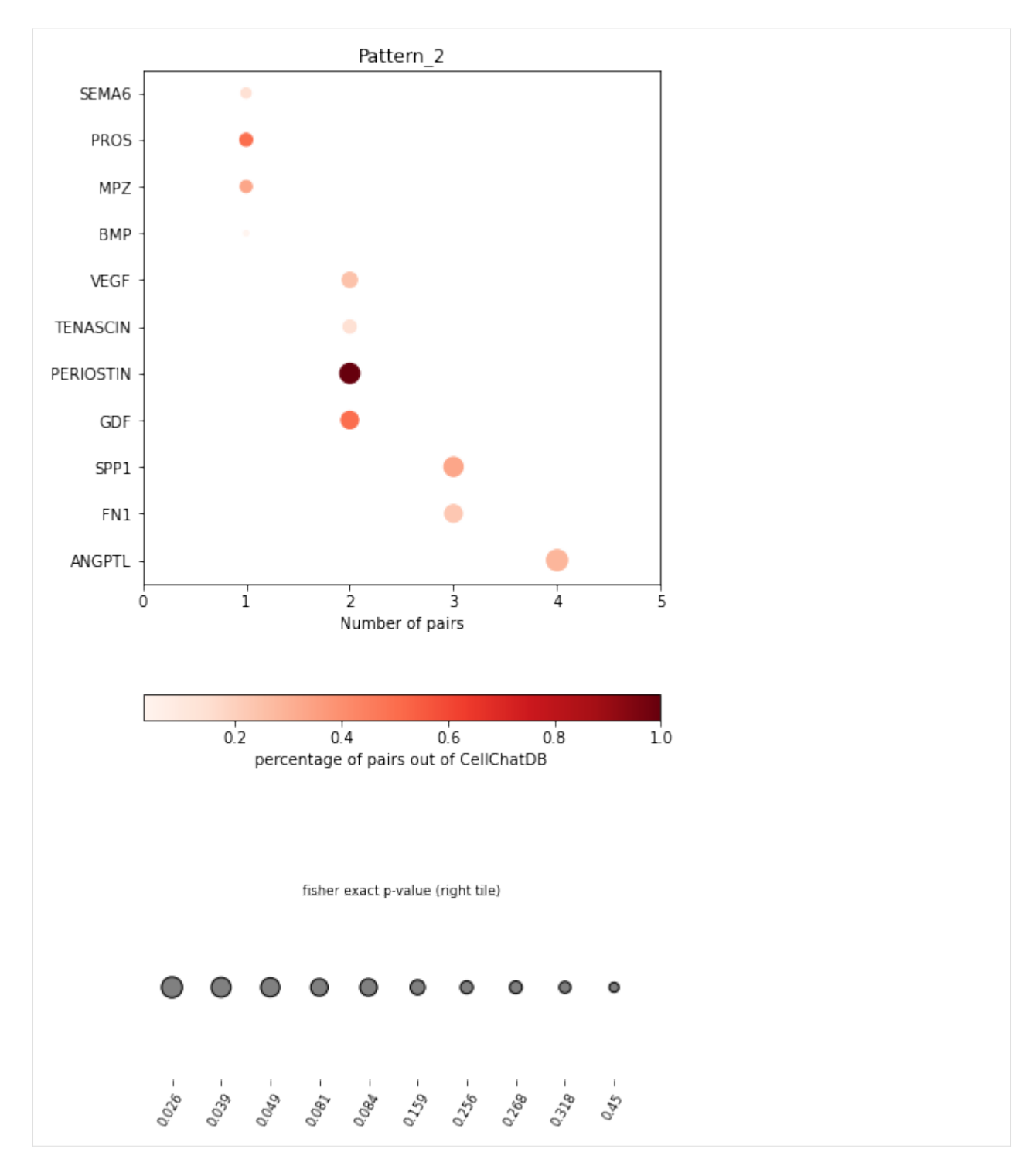

SpatialDM provides chord\_celltype and other chord diagrams to visualize the aggregated cell types (or interactions)

```
[30]: adata.obsm['celltypes'] = adata.obs[adata.obs.columns]
     pl.chord_celltype(adata, pairs=['FCER2A_CR2'], ncol=1, min_quantile=0.01)
     # save='mel_FCER2A_CR2_ct.svg'
```
Data type cannot be displayed: application/javascript, application/vnd.bokehjs\_exec.v0+json

 $[30]$ : Column(id='1110', ...)

#### **alternative DE input with Moran R values**

```
[16]: # local_sum = adata.uns ['selected_spots'].copy()
     # local_sum=local_sum.transpose()
     # local_sum[local_sum.columns] =(adata.uns['local_stat']['local_I'] + adata.uns['local_stat
     \rightarrow']['local_I'])
     # results = SpatialDE.run(adata.obsm['spatial'], local_sum)
     # histologyesults, patterns = SpatialDE.aeh.spatial_patterns(adata.obsm['spatial'], local_
     ightharpoonupsum.
     \# results, C=3, l=5,
     \# verbosity=1)
     # plt.figure(figsize=(9,8))
     # for i in range(3):
          plt.subplot(2, 2, i + 1)# plt.scatter(adata.obsm['spatial'][:,0], adata.obsm['spatial'][:,1], marker = 's',
     \rightarrowc=patterns[i], s=35);
     # plt.axis('equal')
     # pl.plt_util('Pattern {} - {} genes'.format(i, histologyesults.query('pattern == @i').
     \rightarrowshape[0] ))
```
### **2.4.5 Consistency between permutation and z-score approaches**

As an alternative to permutation method, we derived the first and second moments of the null distribution to analytically obtain a z-score and its according p-values, which are highly consistent with the permutation method.

```
[31]: # global consistency
     x = -np.log10(data.uns['global-res'].z_pval.values)y = -np.log10(adata.uns['global\_res'] .perm\_pval)x = np. where (x>3, 3, x)y = np.where(np.isinf(y), 3, y)pl.corr_plot(x, y, method='spearman')
     plt.xlabel('-log10(p) (z-test)')
     plt.ylabel('-log10(p) (permutation)')
     plt.title('Global p-value correlation (Permutation vs. z-score)')
     plt.savefig('mel_perm_z_corr.pdf')
```

```
/home/yoyo/miniconda2/envs/CC/lib/python3.9/site-packages/pandas/core/arraylike.py:364:␣
˓→RuntimeWarning: divide by zero encountered in log10
 result = getattr(ufunc, method)(*inputs, **kwargs)
```
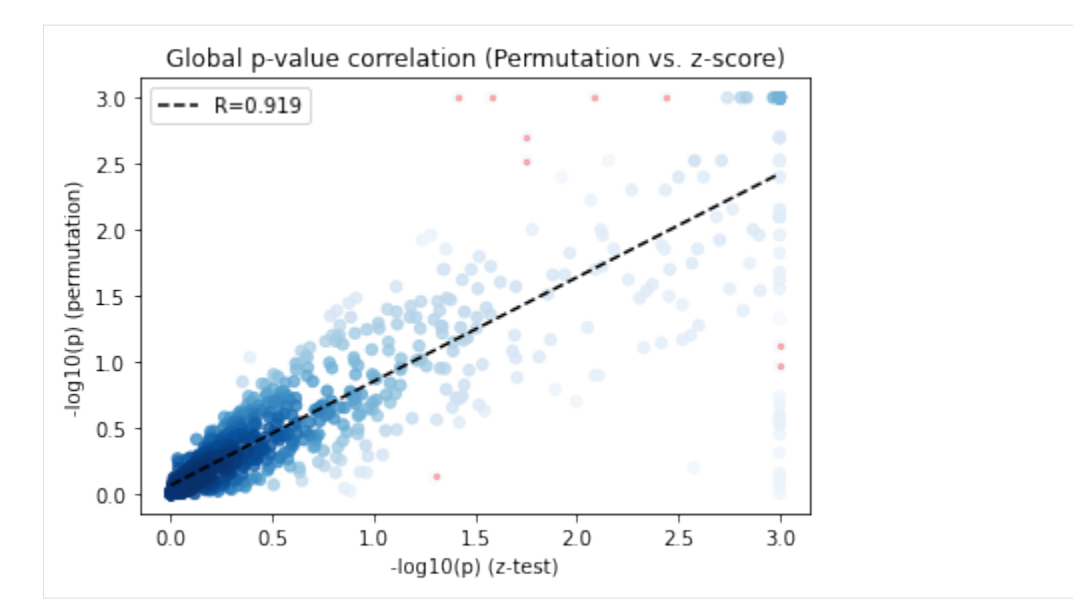

#### [32]: # local consistency

```
plt.figure(figsize=(4,4))
x=(adata.uns['local_z_p']<0.1).sum(1).values
y=(adata.uns['local_perm_p']<0.1).sum(1).values
pl.corr_plot(x, y, method='pearson')
plt.title('Correlation of number of selected \nlocal spots (Permutation vs. z-score)')
plt.savefig('mel_local_cor.pdf')
```
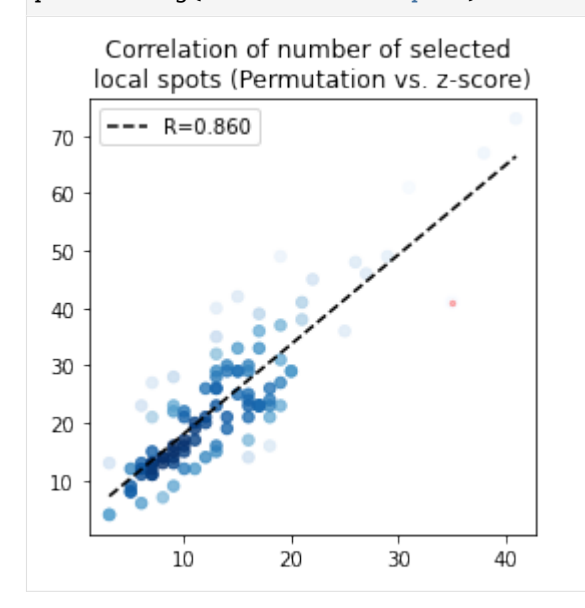

# **2.4.6 Cell type prediction with local Moran**

#### [34]: from sklearn.linear\_model import LinearRegression

**Note** The prediction results may differ by different annotation accuracy and potentially other factor. Here we generated the cell type decomposition results using RCTD.

```
[35]: X = \text{adata.uns['local\_perm\_p']}.valuesy=adata.obs.values
      reg = LinearRegression() .fit(X.T, y)y_pred = reg.predict(X.T)
      pl.corr_plot(np.hstack(y),np.hstack(y_pred), method='pearson')
      plt.xlabel('observed cell type weights')
      plt.ylabel('predicted cell type weights')
     plt.title('linear regression prediction')
      # plt.savefig('linear_regression_celltype.pdf')
```
[35]: Text(0.5, 1.0, 'linear regression prediction')

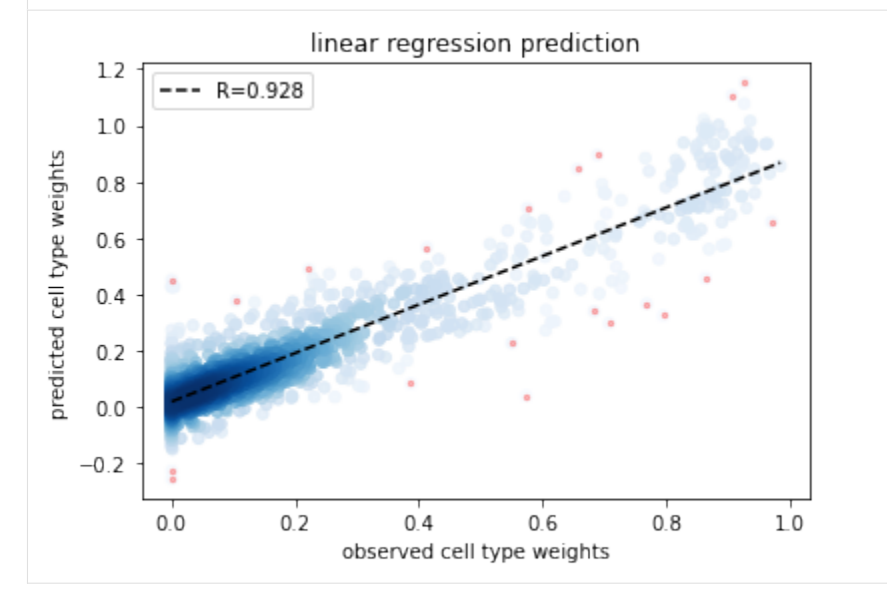

# <span id="page-22-0"></span>**2.5 Differential analyses (z-score approach)**

```
[1]: import os
    import pandas as pd
    import numpy as np
    import anndata as ann
    import spatialdm as sdm
    from spatialdm.datasets import dataset
    import spatialdm.plottings as pl
    print("SpatailDM version: %s" %sdm.__version__)
```
Data type cannot be displayed: application/javascript, application/vnd.holoviews\_load.v0+json

Data type cannot be displayed: application/javascript, application/vnd.holoviews\_load.v0+json

SpatailDM version: 0.0.7

### **2.5.1 z-score selection in batch**

```
[2]: data=["A1","A2","A3","A4","A6","A7","A8","A9"]
```
The intestine dataset from Corbett, et al. was publicly available on [STAR-FINDer,](https://simmonslab.shinyapps.io/FetalAtlasDataPortal/) from which we obtained raw counts and spatial coordinates, and log-transformed to normalize on the spot-level. Rawcounts (.raw), logcounts (.X), cell types (.obs), and spatial coordinates (.obsm['spatial']) have been included in the corresponding anndata object which can be loaded directly in SpatialDM Python package.

```
[4]: A1 = dataset.A1()
```
- $A2 = dataset.A2()$
- $A3 = dataset.A3()$
- $A4 = dataset.A4()$
- $A6 = dataset.A6()$
- $A7 = dataset.A7()$
- $A8 = dataset.A8()$
- $A9 = dataset.A9()$

**Note**

The dataset includes:

- 1) 2 adult colon samples from the same donor A, with IBD or colon cancer (A1, A2);
- 2) 2 replicates of 12-PCW TI from fetus donor D (A6, A7);
- 3) 3 12-PCW colon samples, 2 replicates from donor D (A8, A9), another from donor B (A3);
- 4) 1 19-PCW colon sample from donor C (A4).

 $[5]$ : samples =  $[A1, A2, A3, A4, A6, A7, A8, A9]$ 

Considering the scale of the spatial coordinates and spot-spot distance of 100 micrometers, l will be set to 75 here. The parameters here should be determined to match the context of CCC.

```
[9]: for adata in samples:
         adata.obsm['spatial'] = adata.obsm['spatial'].values
         sdm.weight_matrix(adata, l=75, cutoff=0.2, single_cell=False) # weight_matrix by rbf<sub>1</sub>
     \rightarrowkernel
         sdm.extract_lr(adata, 'human', min_cell=3) # find overlapping LRs from
```
(continues on next page)

(continued from previous page)

```
˓→CellChatDB
    sdm.spatialdm_global(adata, 1000, specified_ind=None, method='z-score', nproc=1)
˓→# global Moran selection
    sdm.sig_pairs(adata, method='z-score', fdr=True, threshold=0.1) # select.
\rightarrowsignificant pairs
    sdm.spatialdm_local(adata, n_perm=1000, method='z-score', specified_ind=None,.
\rightarrownproc=1) # local spot selection
    sdm.sig_spots(adata, method='z-score', fdr=False, threshold=0.1)
   print(' done!')
/home/yoyo/miniconda2/envs/CC/lib/python3.9/site-packages/sklearn/utils/validation.py:70:
\rightarrow FutureWarning: Pass n_neighbors=6 as keyword args. From version 1.0 (renaming of 0.
\rightarrow25) passing these as positional arguments will result in an error
 warnings.warn(f"Pass {args_msg} as keyword args. From version "
100%|| 1000/1000 [09:45<00:00, 1.71it/s]
/home/yoyo/miniconda2/envs/CC/lib/python3.9/site-packages/spatialdm/utils.py:130:␣
˓→RuntimeWarning: invalid value encountered in true_divide
 X = X/X.max()100%|| 1000/1000 [00:14<00:00, 69.16it/s]
100%|| 1000/1000 [00:06<00:00, 162.48it/s]
done!
```
filtered non-expressed LR pairs.

Save selection results in batch

### **2.5.2 differential test on 6 colon samples (adult vs. fetus)**

[10]: from spatialdm.diff\_utils import \*

First step is to concatenate all selection results, resulting in a  $p_d$  storing p-values across each sample before fdr correction, a tf\_df indicating whether each pair is selected in each sample, and a zscore\_df which stores z-scores. These will be essential for the differential analyses later.

```
[11]: concat=concat_obj(samples, data, 'human', 'z-score', fdr=False)
```
/home/yoyo/miniconda2/envs/CC/lib/python3.9/site-packages/anndata/\_core/anndata.py:1828:␣ ˓<sup>→</sup>UserWarning: Observation names are not unique. To make them unique, call `.obs\_names\_ ˓<sup>→</sup>make\_unique`. utils.warn\_names\_duplicates("obs")

 $[12]$ : concat.uns $['p_df']$ .head()

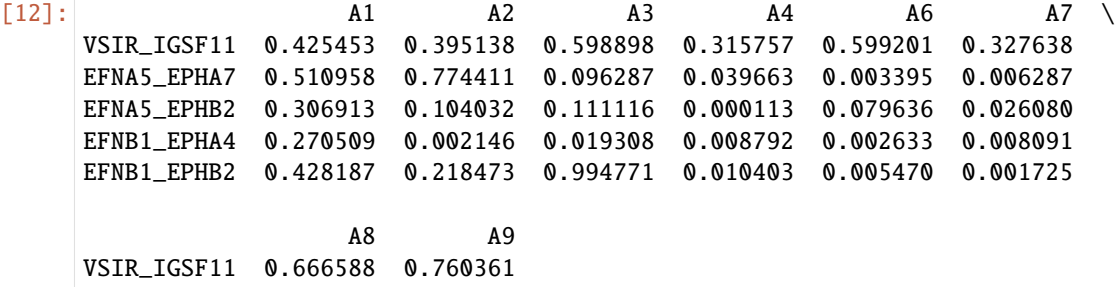

(continues on next page)

(continued from previous page)

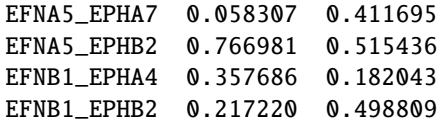

[13]: concat.uns['tf\_df'].head()

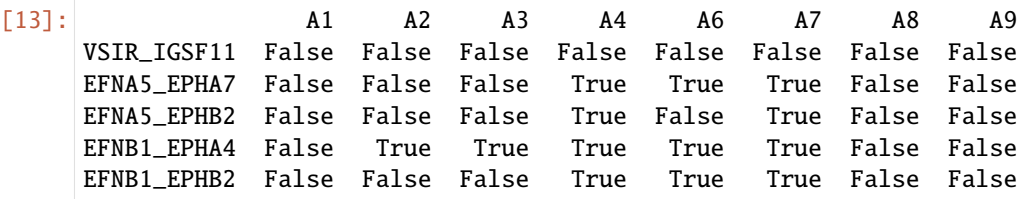

[14]: concat.uns['zscore\_df'].head()

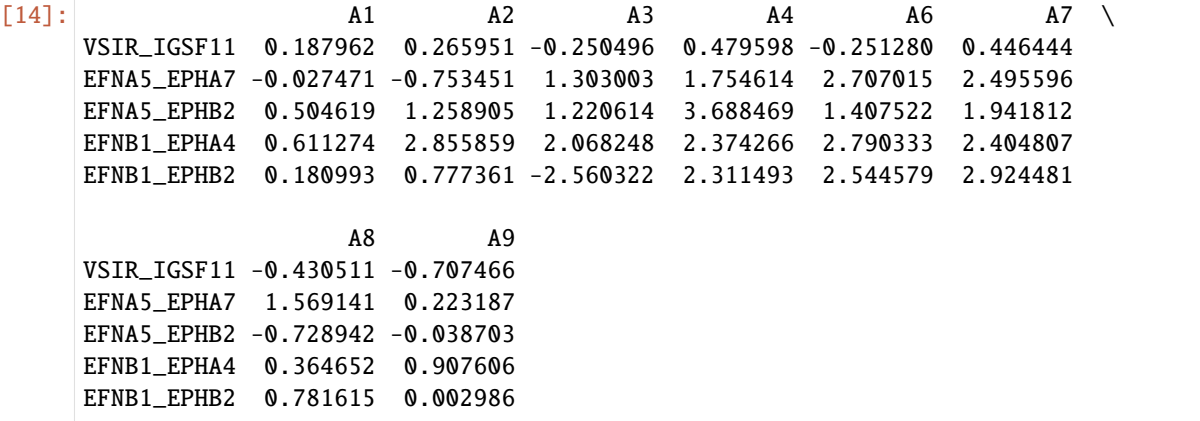

Whole-interactome clustering revealed the dendrogram relationships that are close to the sample kinship

```
[15]: import seaborn as sns
```
sns.clustermap(1-concat.uns['p\_df'])

```
/home/yoyo/miniconda2/envs/CC/lib/python3.9/site-packages/seaborn/matrix.py:649:␣
→UserWarning: Clustering large matrix with scipy. Installing `fastcluster` may give
˓→better performance.
 warnings.warn(msg)
```
[15]: <seaborn.matrix.ClusterGrid at 0x7f9c2b7df8e0>

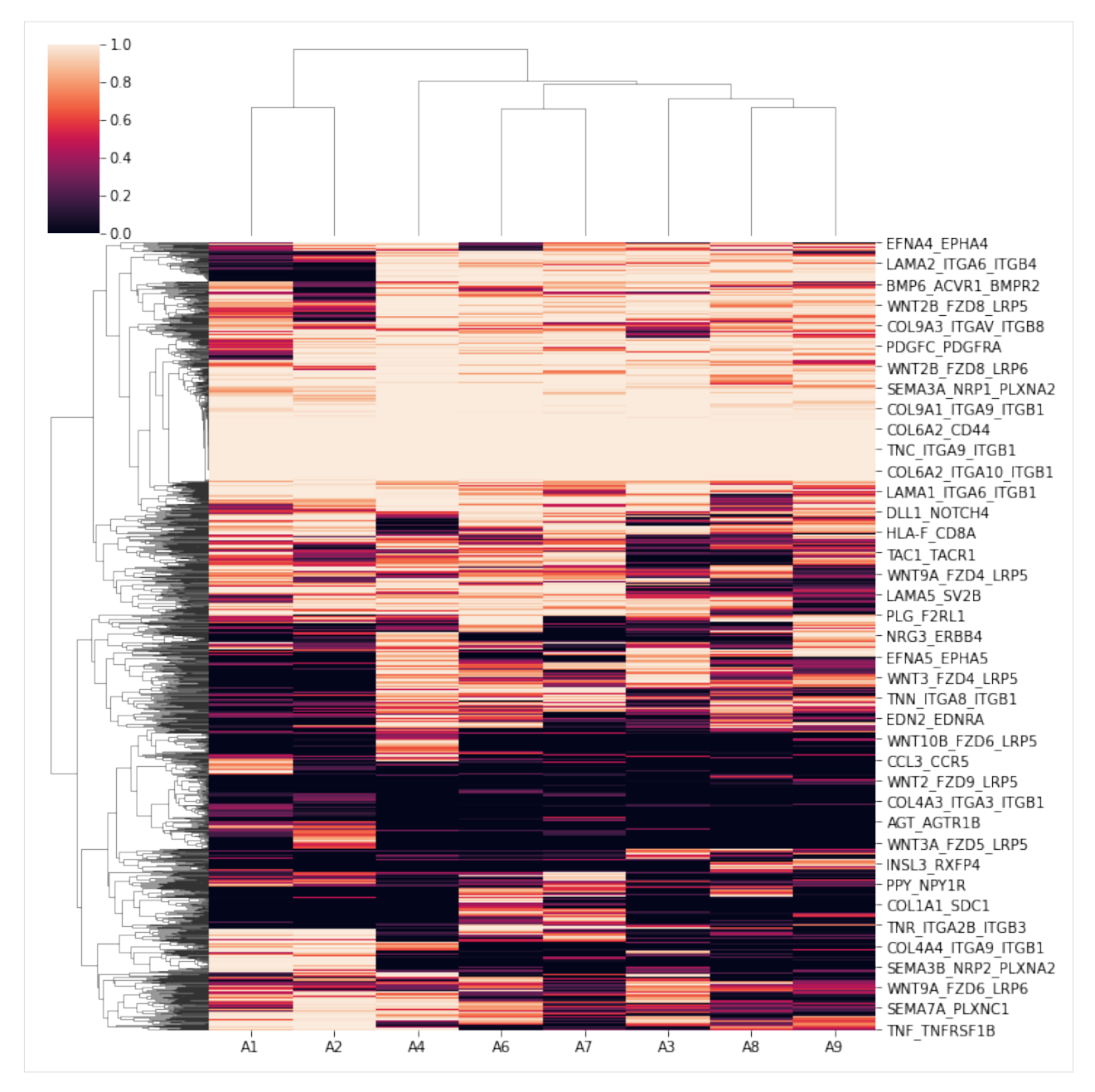

Next, we subset the 6 colon samples (2 adult vs. 4 fetus for differential analyses.

Use 1 and 0 to label different conditions.

**Note** z-score differential testing will also support differential test among 3 or more conditions, provided with sufficient samples.

 $[16]$ : conditions = np.hstack((np.repeat( $[1], 2$ ), np.repeat( $[0], 4$ ))) subset = ['A1', 'A2', 'A3', 'A4', 'A8', 'A9']

By differential\_test, likelihood ratio test will be performed, and the differential p-values are stored in uns['p\_val'], corresponding fdr values in uns['diff\_fdr'], and difference in average zscores in uns['diff'].

[17]: differential\_test(concat, subset, conditions)

```
/home/yoyo/miniconda2/envs/CC/lib/python3.9/site-packages/statsmodels/regression/linear_
˓→model.py:903: RuntimeWarning: divide by zero encountered in log
  llf = -nobs2*np.log(2*np.jp) - nobs2*np.log(ssr / nobs) - nobs2/home/yoyo/miniconda2/envs/CC/lib/python3.9/site-packages/spatialdm/diff_utils.py:109:␣
˓→RuntimeWarning: invalid value encountered in double_scalars
  LR_statistic[i] = -2 * (reduced_l - full_l)
```
Later, we can focus on differential pairs within 2 contrasting conditions. By default, pairs with z-score difference greater than 30% quantile and a corrected differential significance (.diff\_fdr) smaller than 0.1 are selected, while different parameters can be applied in diff\_quantile1, diff\_quantile2, and fdr\_co, respectively.

differential\_volcano allows easy check for target pair(s) in whether they are differential among conditions and in which condition it's specific.

- [18]: group\_differential\_pairs(concat, 'adult', 'fetus')
- [19]: pl.differential\_dendrogram(concat)
- [19]: <seaborn.matrix.ClusterGrid at 0x7f9871e74f10>

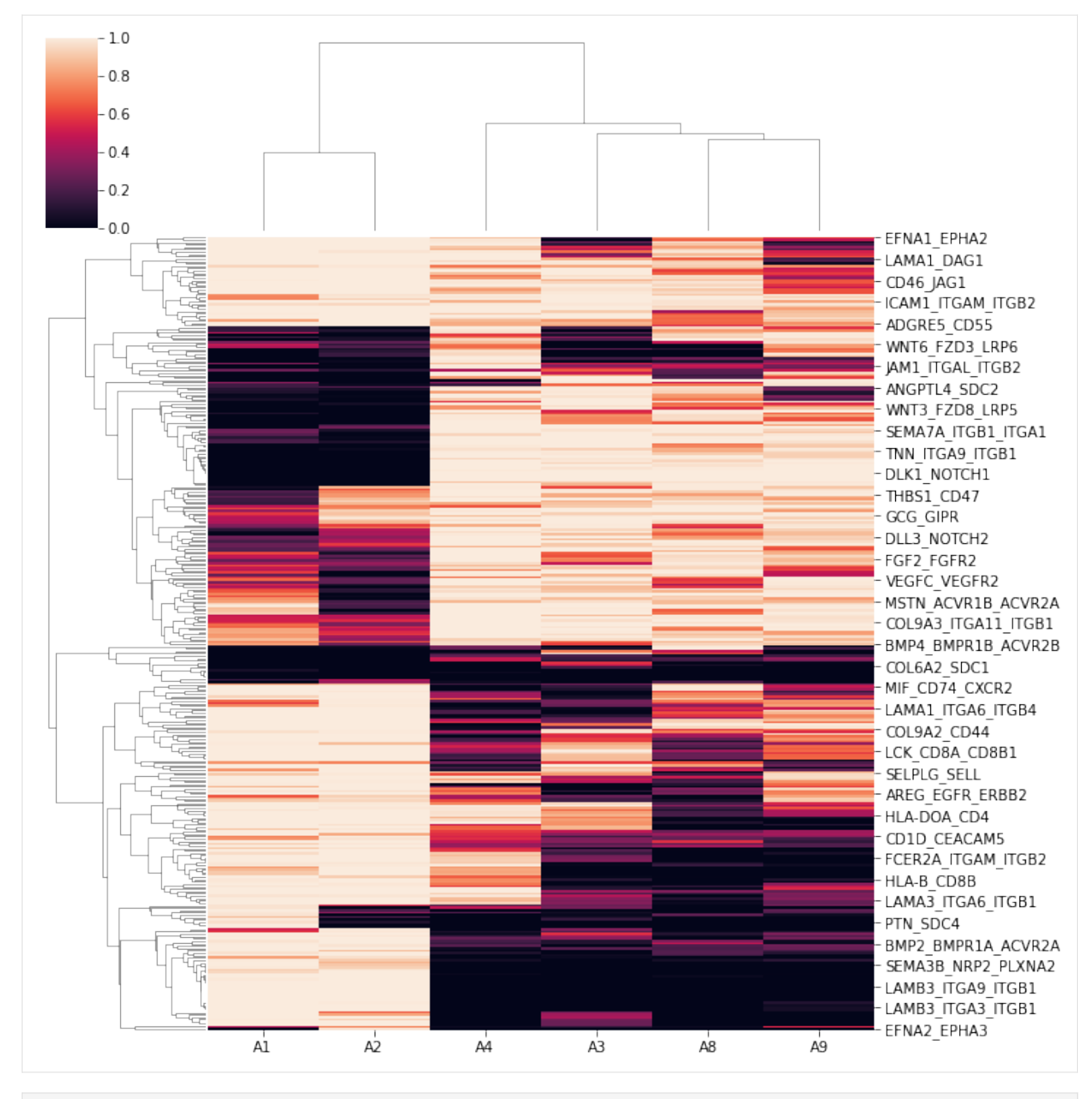

[20]: pl.differential\_volcano(concat, legend=['adult specific', 'fetus specific'])

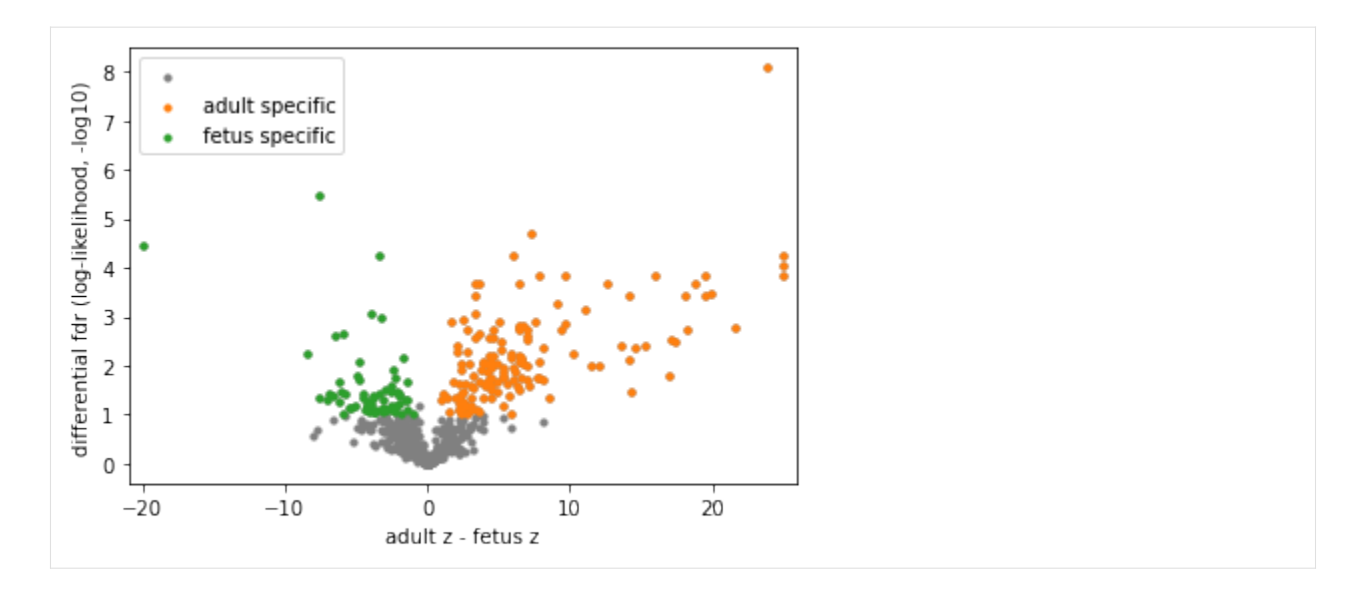

#### **Note**

CEACAM1\_CEACAM5 is sparsely identified in A3 in addition to two adult slices, but still considered adult-specific by differential analyses. NRG4 was found in human breast milk, and its oral supplementation can protect against inflammation in the intestine. PLG\_F2RL1 is sparsely and exclusively identified in fetal samples with consistent cell type enrichment. Please refer to our manuscript for more discussions.

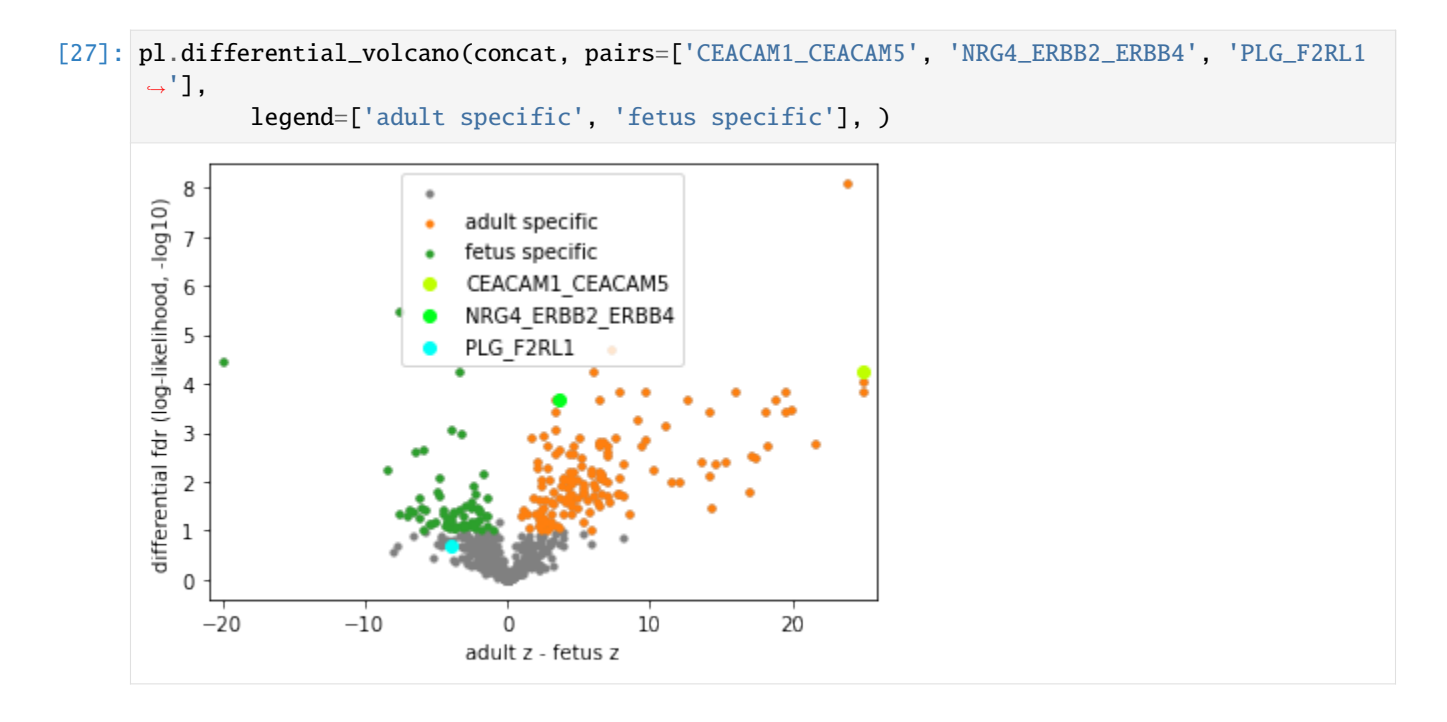

It will also be interpretable to analyze condition-specific pairs on a pathway level. Here we identified an inflammatory microenvironment in adult colon samples and more development-related signatures in the fetal colon samples.

```
[25]: pl.dot_path(concat, 'adult_specific', cut_off=2, figsize=(5,15))
```
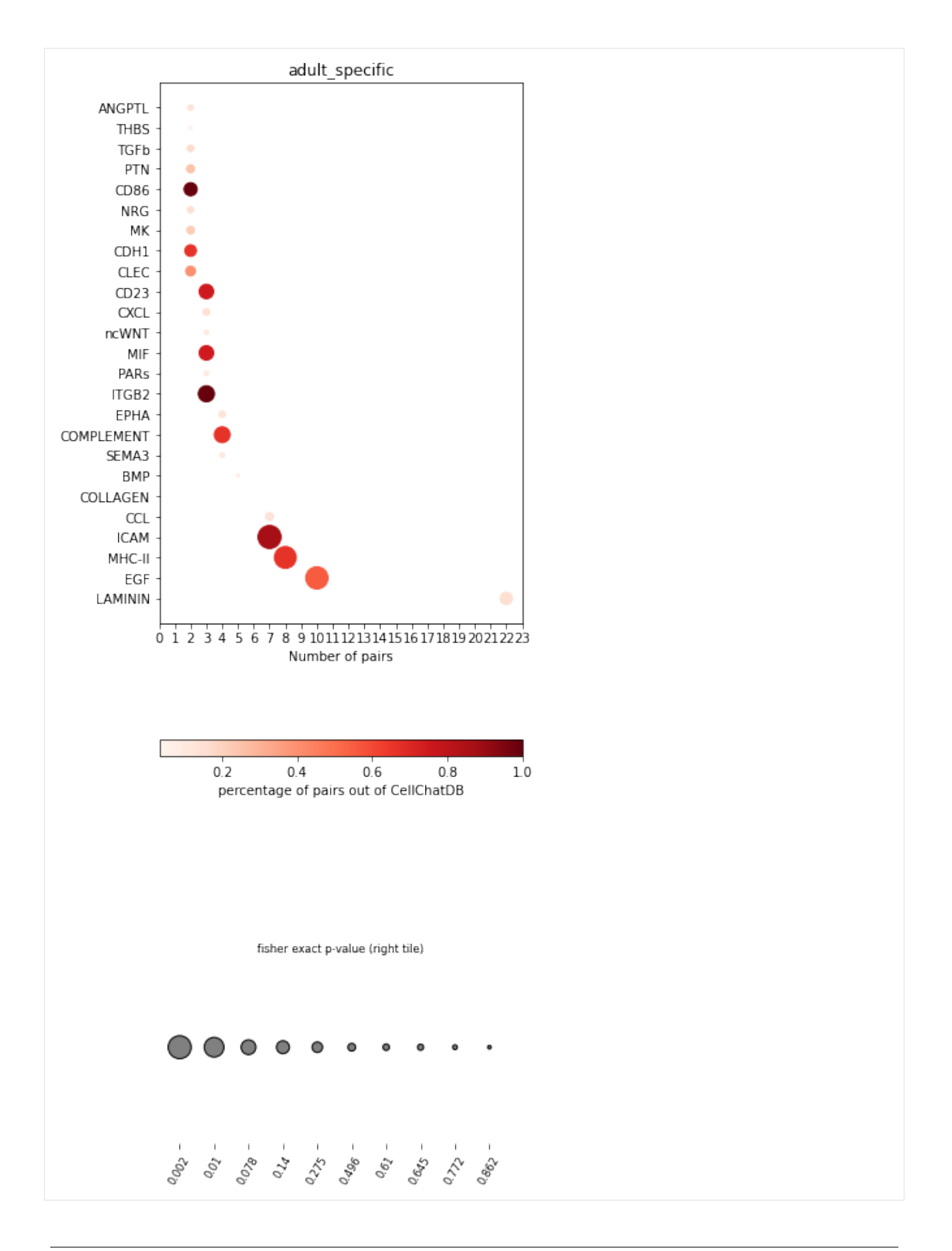

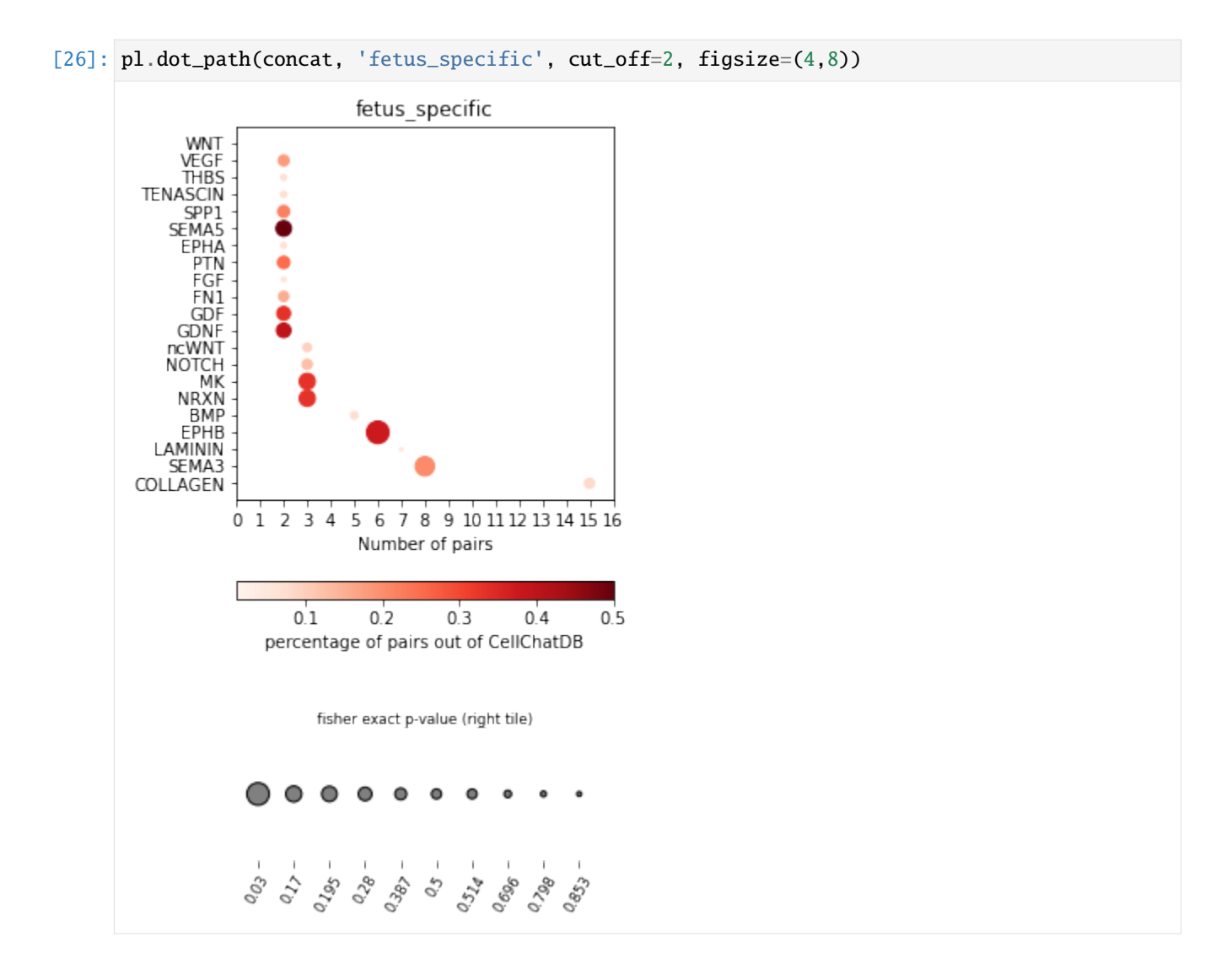

EGF pathway is highly enriched in adult samples.

We can use plotting functions to visualize some pairs like TGFA\_EGFR and EGF\_EGFR

```
[37]: A1.uns['geneInter'].loc[(A1.uns['geneInter'].pathway_name=='EGF') \
                      &(A1.uns['geneInter'].index.isin(A1.uns['selected_spots'].
    \rightarrowindex))]
[37]: interaction_name pathway_name agonist antagonist \
    EREG_ERBB2_ERBB4 EREG_ERBB2_ERBB4 EGF NaN NaN
    EREG_EGFR_ERBB2 EREG_EGFR_ERBB2 EGF NaN NaN
    EREG_EGFR EREG_EGFR EGF NaN NaN
    HBEGF_ERBB2_ERBB4 HBEGF_ERBB2_ERBB4 EGF NaN NaN
    HBEGF_EGFR_ERBB2 HBEGF_EGFR_ERBB2 EGF NaN NaN
    HBEGF_EGFR HBEGF_EGFR EGF NaN NaN
    AREG_EGFR_ERBB2 AREG_EGFR_ERBB2 EGF NaN NaN
    AREG_EGFR AREG_EGFR EGF NaN NaN
```
(continues on next page)

(continued from previous page)

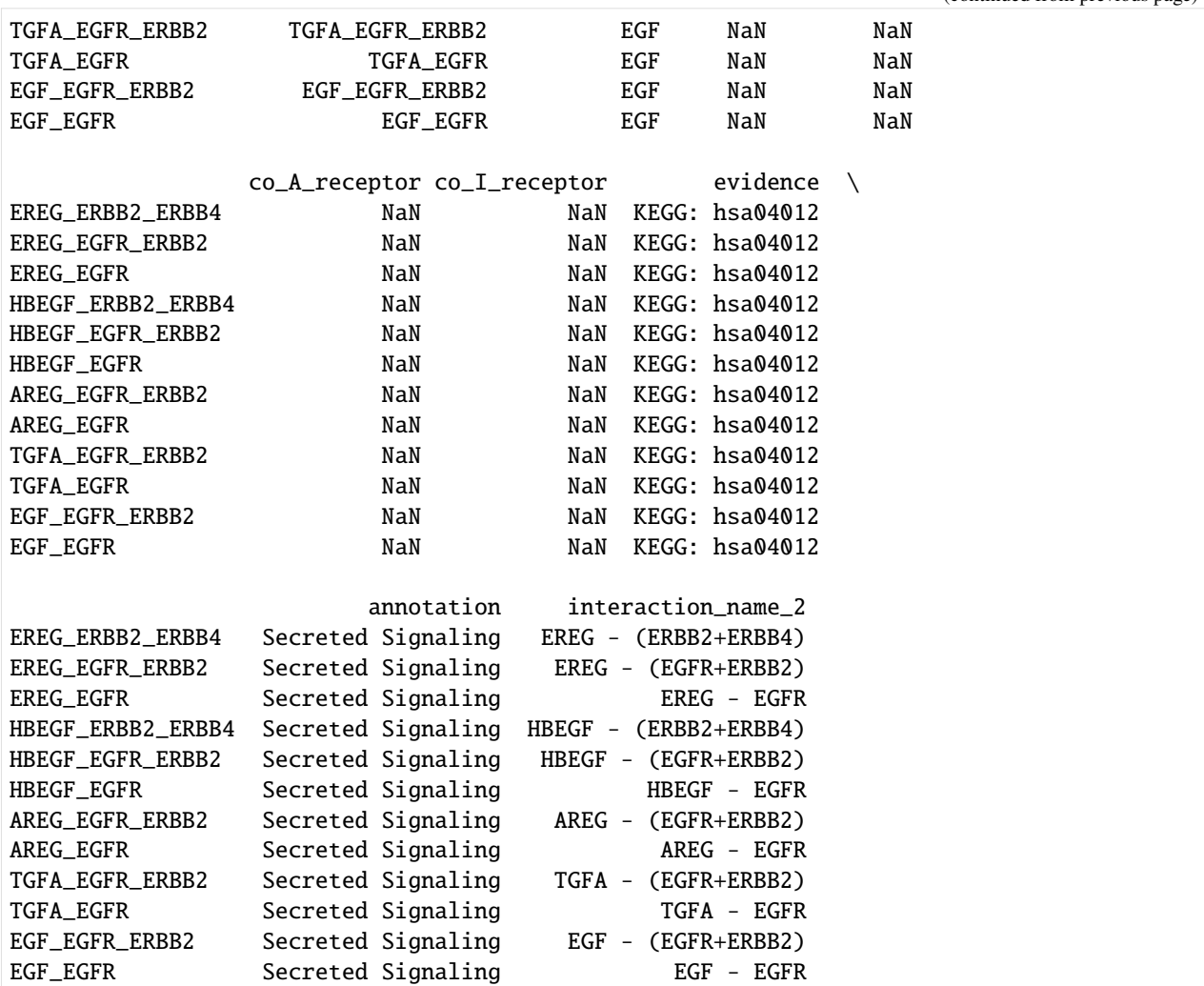

# [38]: # visualize 3 pairs in a pattern

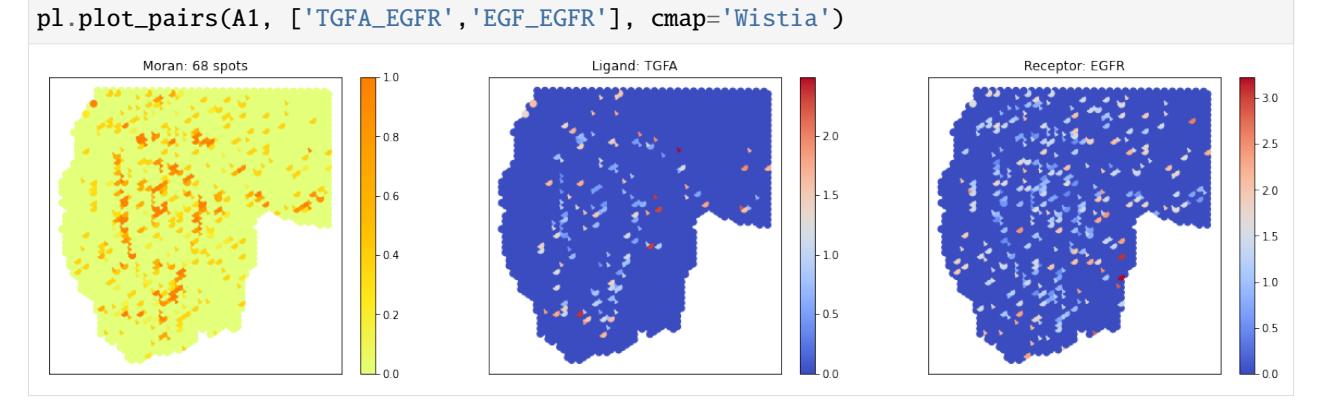

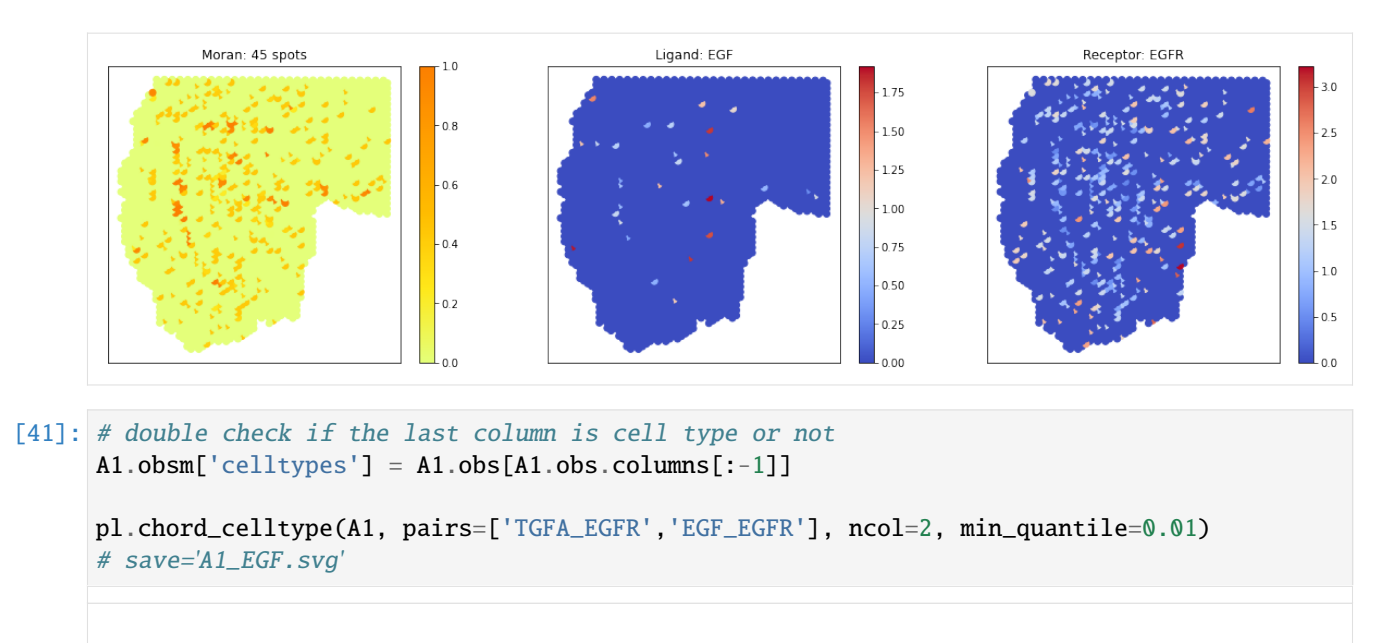

Data type cannot be displayed: application/javascript, application/vnd.bokehjs\_exec.v0+json

 $[41]$ : Column(id='1429', ...)

#### **Note**

MAPK and RAL are reported upstream and downstream effectors of EGF, respectively. We examine if they express at the identified spots Please refer to our manuscript for more discussions.

```
[42]: A1.obs['AREG_selected'] = np.where(A1.uns['selected_spots'].loc['AREG_EGFR'].values,
      ˓→'selected','nonselected')
```
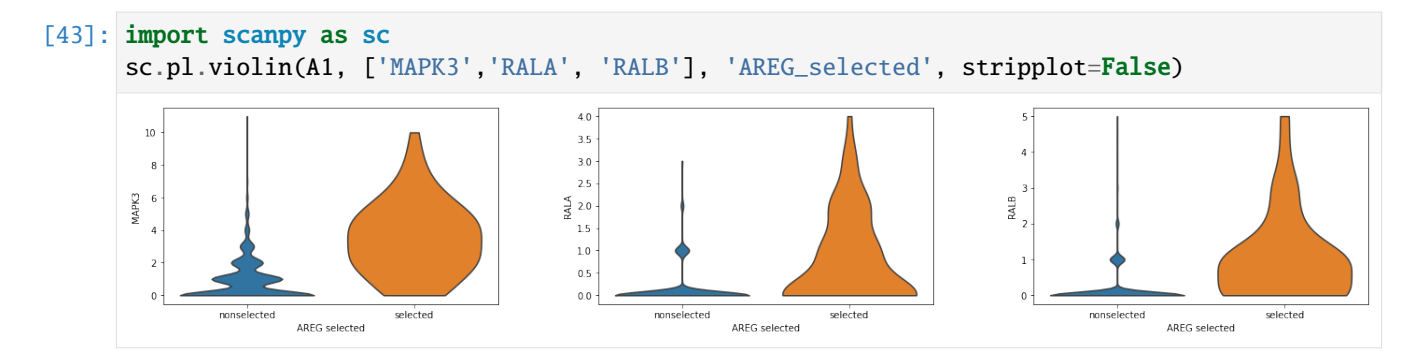

# **2.5.3 Cross-replicate consistency**

Thanks to the multi-replicate setting, we could validate the consistency between biological / technical replicates

#### **Global consistency**

```
[29]: I_df = pd.DataFrame(pd.Series(sample.uns['global_I'], index=sample.uns['global_res'].
      \rightarrowindex) for sample in samples)
      I_df = I_df.transpose()
      I_df.columns = data
```
Extract the Global R from each replicate.

```
[30]: from hilearn import *
     df = I_df.loc[:, ['A1', 'A2']].dropna()corr_plot(_df.A1.values, _df.A2.values)
     plt.xlabel('A1 (adult rep 1)')
     plt.ylabel('A2 (adult rep 2)')
     plt.title('Moran\'s I between replicates')
```
[30]: Text(0.5, 1.0, "Moran's I between replicates")

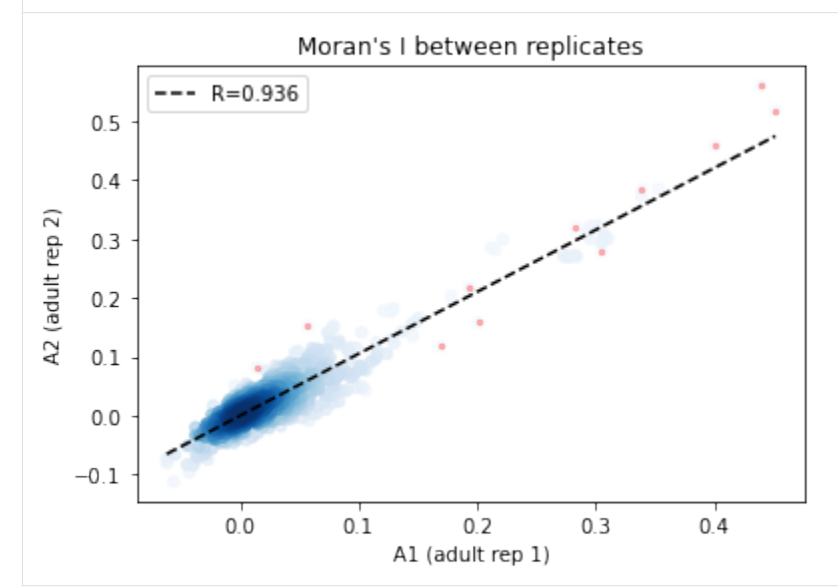

- $[31]$ :  $df = I_df \cdot loc[:, ['A8', 'A9']] \cdot dropna()$ corr\_plot(\_df.A8.values, \_df.A9.values) plt.xlabel('A8 (fetus rep 1)') plt.ylabel('A9 (fetus rep 2)') plt.title('Moran\'s I between replicates')
- [31]: Text(0.5, 1.0, "Moran's I between replicates")

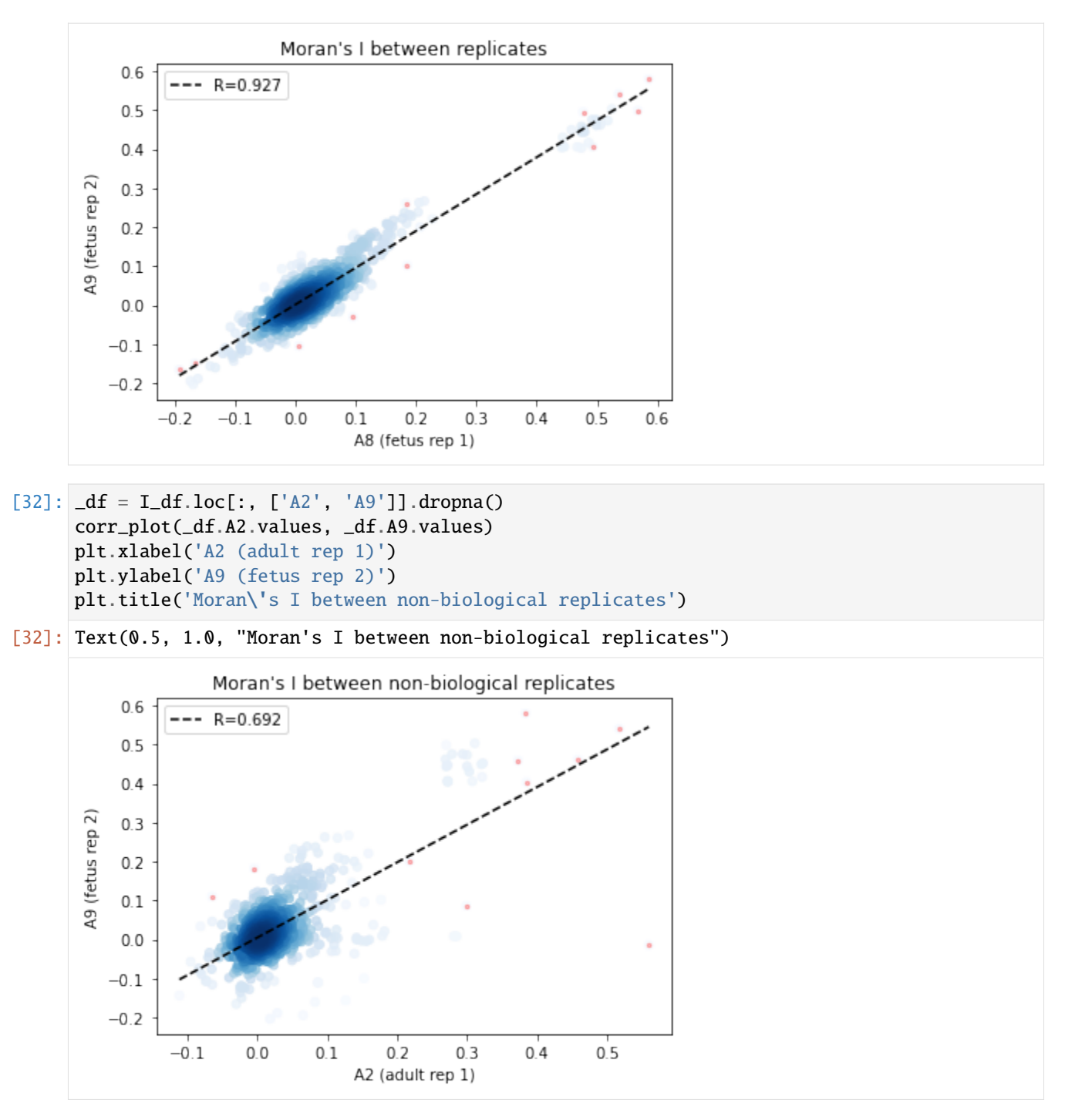

From the above results, Global R is consistent between replicates.

#### **Local consistency & selected cell type consistency**

We can also assess the local selection consistency by comparing the cell type compositions of selected spots

```
[33]: fetus_celltypes = A3.obs.columns
     PLG_df = pd.DataFrame(fetus_celltypes, index=fetus_celltypes)
```
PLG\_F2RL1 is sparsely detected in fetus samples, it will be interesting to see whether such selections are consistent.

```
[34]: pair='PLG_F2RL1'
      for d,sample in zip(data,samples):
          sample.celltype = locals()['\{}'.format(d)].obs
          if pair in sample.uns['local_z_p'].index:
              ct=sample.celltype[sample.uns['local_z_p'].loc[pair].values<0.1].sum(0).sort_
      ˓→values(ascending=False)
              ct=ct[ct>0]
              PLG_df['{}^{\{}\}'.format(d)]=ct
          else:
              PLG_df['{}'.format(d)] = 0
```
Group spot weights by selecte cell type vs other cell types

```
[35]: PLG_df.pop(0)
```

```
other=PLG_df.loc[~PLG_df.index.isin(['Distal Enterocytes','Distal Mature Enterocytes'])].
\rightarrowsum(0)
df =pd.concat((PLG_df.loc[PLG_df.index.isin(['Distal Enterocytes','Distal Mature␣
˓→Enterocytes'])],
    pd.DataFrame(other, columns=['other cell types']).transpose()))
df = df.transpose()df['sample']=df.index
```
PLG\_F2RL1 is enriched in Enterocytes in 12-PCW colons, but not found in 19-PCW and adult samples. The two 12-PCW TI samples also have consistent PLG\_F2RL1 enrichment, but the signaling celltypes are different from colon samples.

```
[36]: plt.figure()
     ax=df.sort_index().plot(x='sample',
            kind='bar',
             stacked=False,
             title='cell type weights in PLG_F2RL1 selected spot',
             color={'} Distral Mature Enterocytes': [0.5 \t 1. \t 0.65808859 \t 1. \t 1.\rightarrow ],
                   'Distal Enterocytes': [0.06331813, 0.62857143, 0. , 1. ],
     # 'neuron':[0.99848342, 0.875 , 0.99522066, 1. ],
                   'other cell types': 'grey'})
     ax.set_xticklabels(df.sort_index().index, rotation=0)
[36]: [Text(0, 0, 'A1'),Text(1, 0, 'A2'),
      Text(2, 0, 'A3'),
      Text(3, 0, 'A4'),
      Text(4, 0, 'A6'),
      Text(5, 0, 'A7'),
```
(continues on next page)

(continued from previous page)

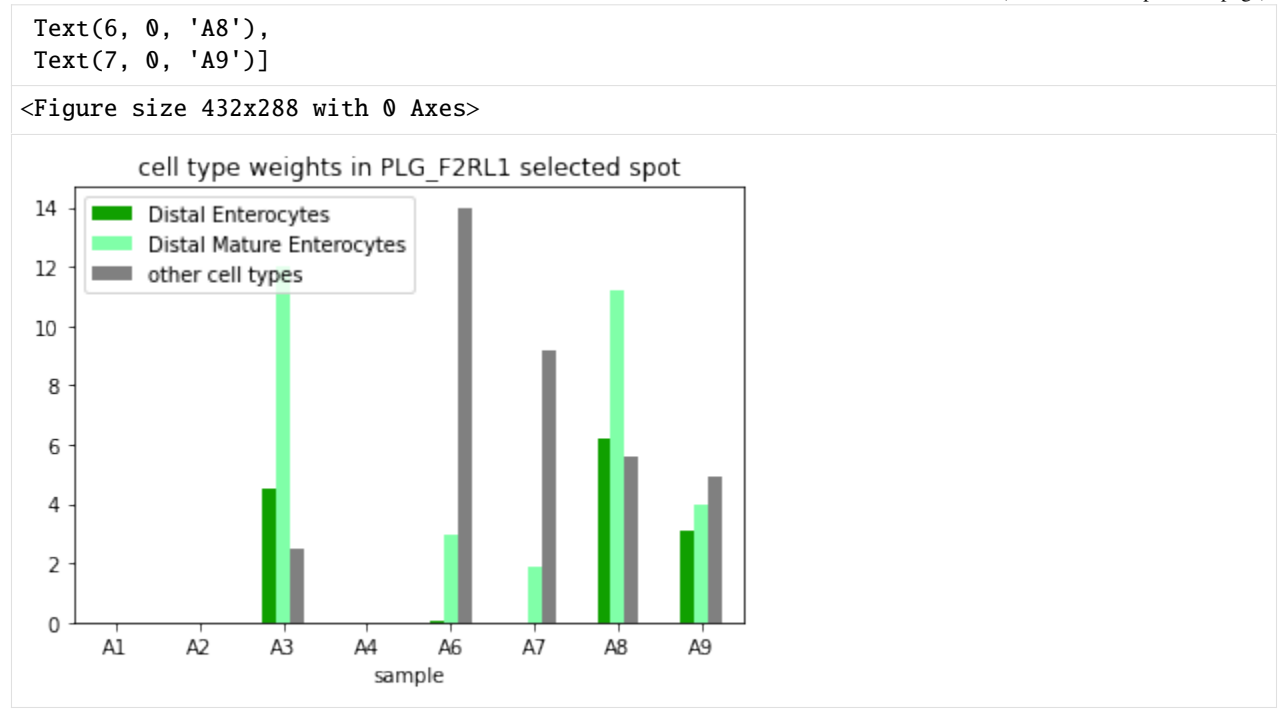

# **PYTHON MODULE INDEX**

<span id="page-40-0"></span>s spatialdm, [5](#page-8-1)

# **INDEX**

# <span id="page-42-0"></span>M

module spatialdm, [5](#page-8-2)

# S

spatialdm module, [5](#page-8-2)